# **ModelOrderReduction Documentation** *Release 1.0*

**Defrost Team**

**Apr 26, 2024**

# **CONTENTS**

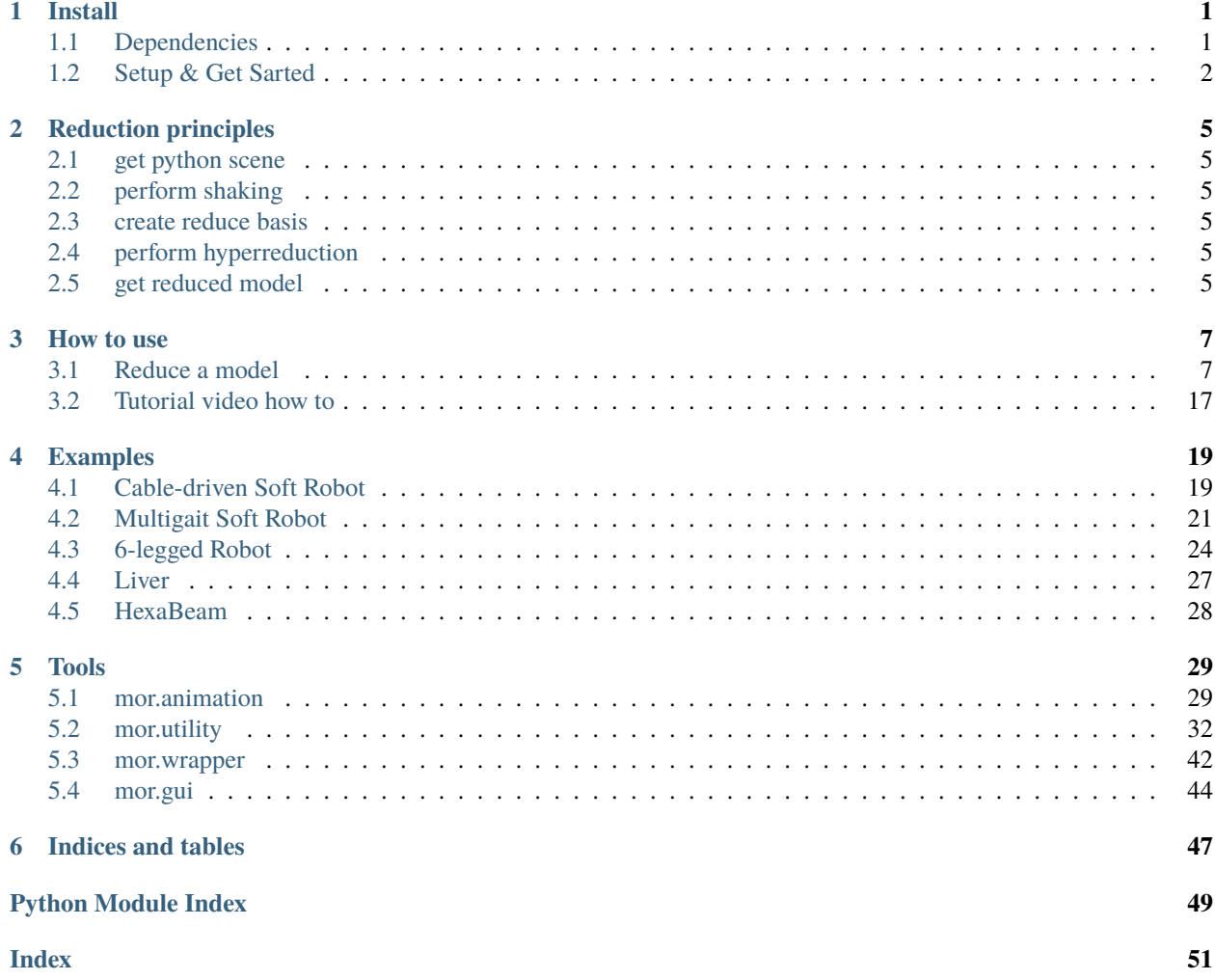

### **CHAPTER**

## **ONE**

## **INSTALL**

## <span id="page-4-1"></span><span id="page-4-0"></span>**1.1 Dependencies**

Model order reduction dependencies required and optional and what they are used for.

### **REQUIRED**

SOFA

### **SOFA itself**

This work is a plugin of [SOFA](https://www.sofa-framework.org/) which a simulation software. For the moment we haven't got any pre-made SOFA version with our work so the first thing you will need to do is compile SOFA

### **Sofa Launcher**

We use a tool of SOFA named **sofa-launcher** allowing us to gain a lot of calculation time thanks to parallel execution of multiple SOFA scene.

### **STLIB**

Plugin easing the way to write SOFA scene in python. We use some utilities of this plugin to reduce our model, especially the [stlib.scene.Wrapper](https://stlib.readthedocs.io/en/latest/_autosummary/stlib.scene.html#stlib.scene.Wrapper) feature.

### **PYTHON**

### **Python 3.X**

python3 version

### **Cheetah**

Cheetah is needed in order to use the **sofa-launcher** of SOFA.

### **yaml**

python3 version

### **OPTIONAL**

### **SoftRobot**

Plugin easing the way to write SOFA scene in python. We use some utilities of this plugin to reduce our model, especially the [constraints component](https://softrobotscomponents.readthedocs.io/en/latest/_autosummary/component.constraint.html) feature.

### **PyQt5**

We use pyqt5 for our interface

### **Jupyter**

To learn how to reduce your own model we have done a tutorial which will make you learn step by step the process. For this interactive tutorial we use a [python notebook.](https://ipython.org/notebook.html)

# <span id="page-5-0"></span>**1.2 Setup & Get Sarted**

### **SOFA setup**

You can either build it from sources:

Or download the binaries:

### **ModelOrderReduction setup**

You can either build it from the [source](https://github.com/SofaDefrost/ModelOrderReduction) as explained [here](https://www.sofa-framework.org/community/doc/plugins/build-a-plugin-from-sources/) with SOFA. Or take the binaries generated [here](https://github.com/SofaDefrost/ModelOrderReduction/releases/tag/release-master) and link them to your SOFA build/binaries.

### **Ubuntu**

*Python install*

### **minimal**

sudo apt-get install python-cheetah python-yaml

### **all**

sudo apt-get install python-cheetah python-yaml python-pyqt5 notebook

### *PythonPath*

Then don't forget to add into your pythonPath the sofa launcher. To do that in a definitive way add this line at the end of your shell configuration file (usually *.bashrc*)

export PYTHONPATH=\$PYTHONPATH:/PathToYourSofaSrcFolder/tools/sofa-launcher

### **Windows**

**Mac**

## **1.2.1 Try some exemples**

To confirm all the previous steps and verify that the plugin is working properly you can launch the *test\_component.py* SOFA scene situated in:

/ModelOrderReduction/tools

This example show that after the reduction of a model (here the 2 examples *[Diamond Robot](#page-22-1)*, *[Starfish robot](#page-24-0)*), you can re-use it easily as a python object with different arguments allowing positionning of the model in the SOFA scene.

**CHAPTER**

**TWO**

# **REDUCTION PRINCIPLES**

- <span id="page-8-1"></span><span id="page-8-0"></span>**2.1 get python scene**
- <span id="page-8-2"></span>**2.2 perform shaking**
- <span id="page-8-3"></span>**2.3 create reduce basis**
- <span id="page-8-4"></span>**2.4 perform hyperreduction**
- <span id="page-8-5"></span>**2.5 get reduced model**

## **CHAPTER**

# **THREE**

# **HOW TO USE**

## <span id="page-10-1"></span><span id="page-10-0"></span>**3.1 Reduce a model**

As explained in the principle section there are 2 main phase to produce the reduced model :

- First reduction to have a reduce basis thanks to modes
- Second do a hyper-reduction on first reduction

Using SOFA we will do this in 4 step as described with the following figure :

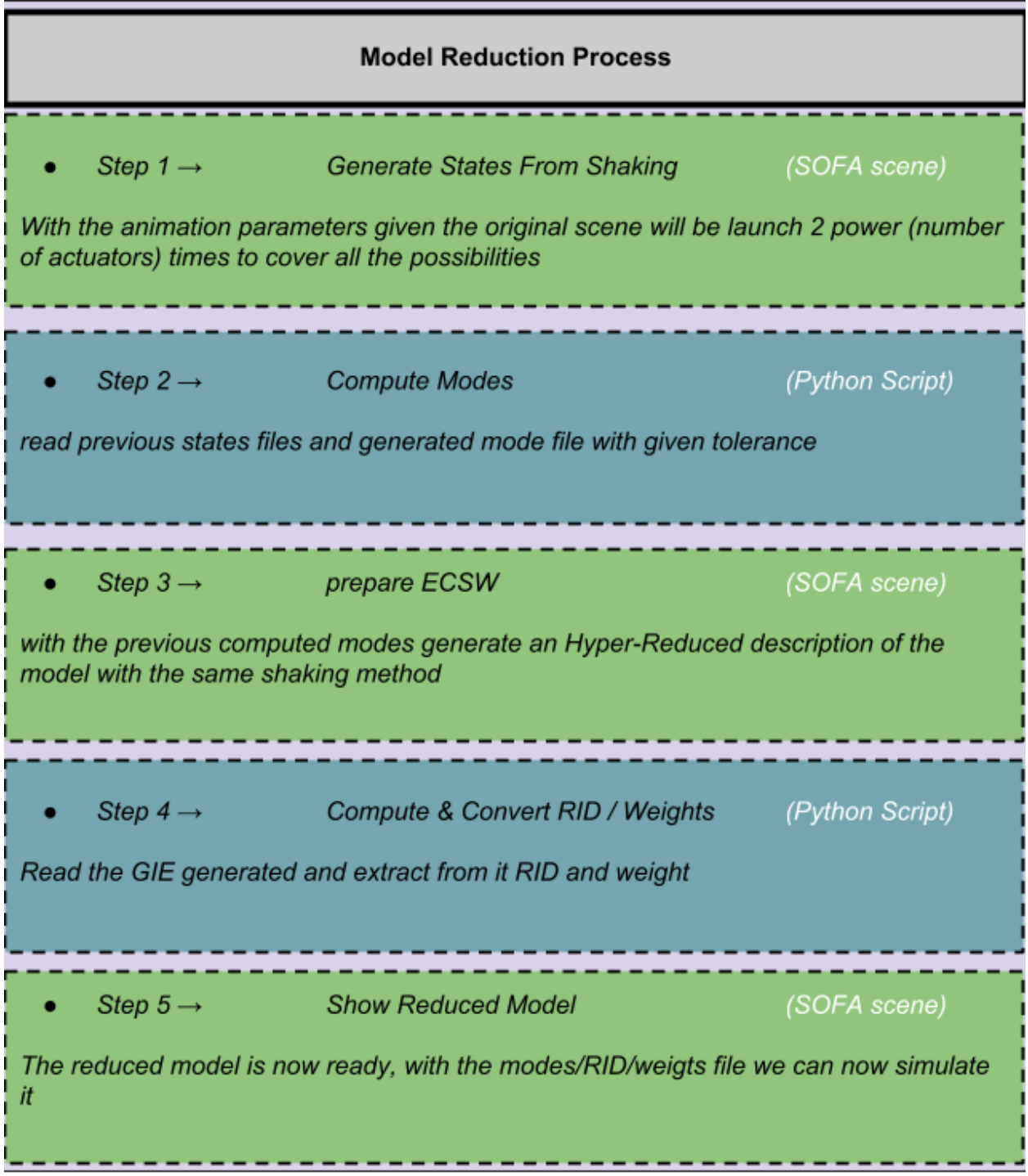

This different step will alternate between using SOFA to generate data from a given shaking and external python script to extract from this data modes then RID & weights. We have developed several ways to do this arduous process in a more user friendly ways :

## <span id="page-12-0"></span>**3.1.1 Using script**

### **Python: modelOrderReduction.py**

In the root of the */tools* folder there is a python file called **modelOrderReduction.py**. In it, there are already several parameters allowing to reduce, if un-commented, the different examples that are present in */examples* by giving the path to the corresponding SOFA scene with the variable originalScene.

To understand and know how to use the different parameters you can refer to the following section that is just a copy/paste of what you can find in the noteBook.

The noteBook is great to understand what's happening by performing reduction on the given examples but after that it is much more practical to use **modelOrderReduction.py** to do your own reduction.

To proceed you need to add and fill the following variable according to the scene you want to reduce:

```
nodeToReduce = '/PathToNodeToReduce'
myAnim1 = ObjToAnimate("pathToComponentToAnimate","animationFctYouWillAnimateWith",
                       incr=1,incrPeriod=2,rangeOfAction=10,dataToWorkOn=
˓→"onWhichDataFieldYouWillWork",
                       kwargs=...) #additionalArgumentSpecificToTheAnimationFct
myAnim2 = ....
.
listObjToAnimate = [myAnim1,myAnim2,...]
addRigidBodyModes = [0,0,0] # add translation dof in your reduce model in the different.
\rightarrowaxis if put to 1 if not will stay fixed
```
Then we recommend if it's the first time you reducing a particular model, to proceed step by step by uncommenting the different phase instead of using reduceMyModel.performReduction() which will do them all in one go.

reduceMyModel.phase1() #reduceMyModel.phase2() #reduceMyModel.phase3() #reduceMyModel.phase4()

This way you will be able to check any issue along the way. Particularly after phase1 & phase3 where we launch SOFA with the animation parameters you've given. In the batch you will have the following display:

```
periodSaveGIE : 6 | nbTrainingSet : 8 | nbIterations : 89
##################################################
[133985141249600] processing threaded sofa task in: /tmp/sofa-launcher-6a70jp_x/phase1_
˓→snapshots.py
[133983935379008] processing threaded sofa task in: /tmp/sofa-launcher-ma1p72bd/phase1_
˓→snapshots.py
.
.
```
This means that it's creating multiple instance of your scene with different animation configuration and playing them in parallel to get out of it data to construct the reduced model. So if at the end of phase1  $\&$  phase3 you have error don't hesitate to go into these temporary folders to see directly what's happening really. Most probably the animation is not well configured or the modification of your intial scene went wrong. If phase1  $\&$  phase3 went well phase2  $\&$ phase4 should to.

After phase4, in the folder you have chosen to put the reduction results, you should now have a file named **reduced\_packageName.py**. This python file try to create a function allowing you to instantiate easily the reduce model into your previous scene:

```
def Reduced_test(
                  attachedTo=None,
                  name="Reduced_test",
                  rotation=[0.0, 0.0, 0.0],
                  translation=[0.0, 0.0, 0.0],
                  scale=[1.0, 1.0, 1.0],
                  surfaceMeshFileName=False,
                  surfaceColor=[1.0, 1.0, 1.0],
                  nbrOfModes=32,
                  hyperReduction=True):
   modelRoot = attachedTo.addChild(name)
    .
    .
    .
   return modelNode
```
**Warning:** The creation of this function is a complicated process and is prone to errors. This is just a tool to help you but keep in mind that the real reduced model is contained in the **/data** folder produced after the reduction, you "just" need to give the data files to the MOR component. To the **hyperreduced forcefield** the *modes*, *RID* and *weights* files. To the **ModelOrderReductionMapping** the *modes* file only.

```
modelNode.addObject('HyperReducedTetrahedronFEMForceField' ,
                       nbModes = nbr0fModes, performECSW = True,
                       modesPath = path + '/data/modes.txt',
                       RIDPath = path + '/data/reducedFF_modelNode_0_RID.txt',
                       weightspath = path + '/data/reducedFF_modelNode_0_weight.txt')modelNode.addObject('ModelOrderReductionMapping' ,
                       input = '@../MechanicalObject', output = '@./dofs',
                       modelsPath = path + ' / data / modes.txt')
```
At the end of this file there is a generic scene that is created to test it:

```
def createScene(rootNode):
    surfaceMeshFileName = False
   MainHeader(rootNode,plugins=["SoftRobots","ModelOrderReduction"],
                        dt = 1.0,
                        gravity=[0.0, 0.0, -9810.0])
   rootNode.VisualStyle.displayFlags="showForceFields"
   Reduced_test(rootNode,
                        name="Reduced_test",
                        surfaceMeshFileName=surfaceMeshFileName)
```
**Warning:** The behavior is generic so it can be normal that you have a different behavior compared to your original scene, this one is just for testing.

You can now import Reduced\_test anywhere to use it either into your original scene or some new ones.

### **NoteBook: modelOrderReduction.ipynb**

**Note:** The following tutorial comes from a python-notebook. If you want to make the tutorial interactively go directly to:

/ModelOrderReduction/tools/notebook

then, if you have installed jupyter like explained in the requirement, open a terminal there and launch a session:

jupyter notebook

It will open in your web-browser a tab displaying the current files in the directory. Normally you should have one called **modelOrderReduction.ipynb**

You can click on it and follow the tutorial

### **Model Order Reduction NoteBook**

### **Introduction**

In this python notebook exemple we will see with 2 real examples how to reduce a model from one of your sofa scene thanks to the **Model Order Reduction** plugin done by the INRIA research team **Defrost**.

the two examples will be :

• **[A cable-driven silicone robot](https://modelorderreduction.readthedocs.io/en/latest/usage/examples/Diamond/diamond.html)** (*paper link : [C. Duriez, ICRA, 2013](https://hal.archives-ouvertes.fr/hal-00823766/document)*).

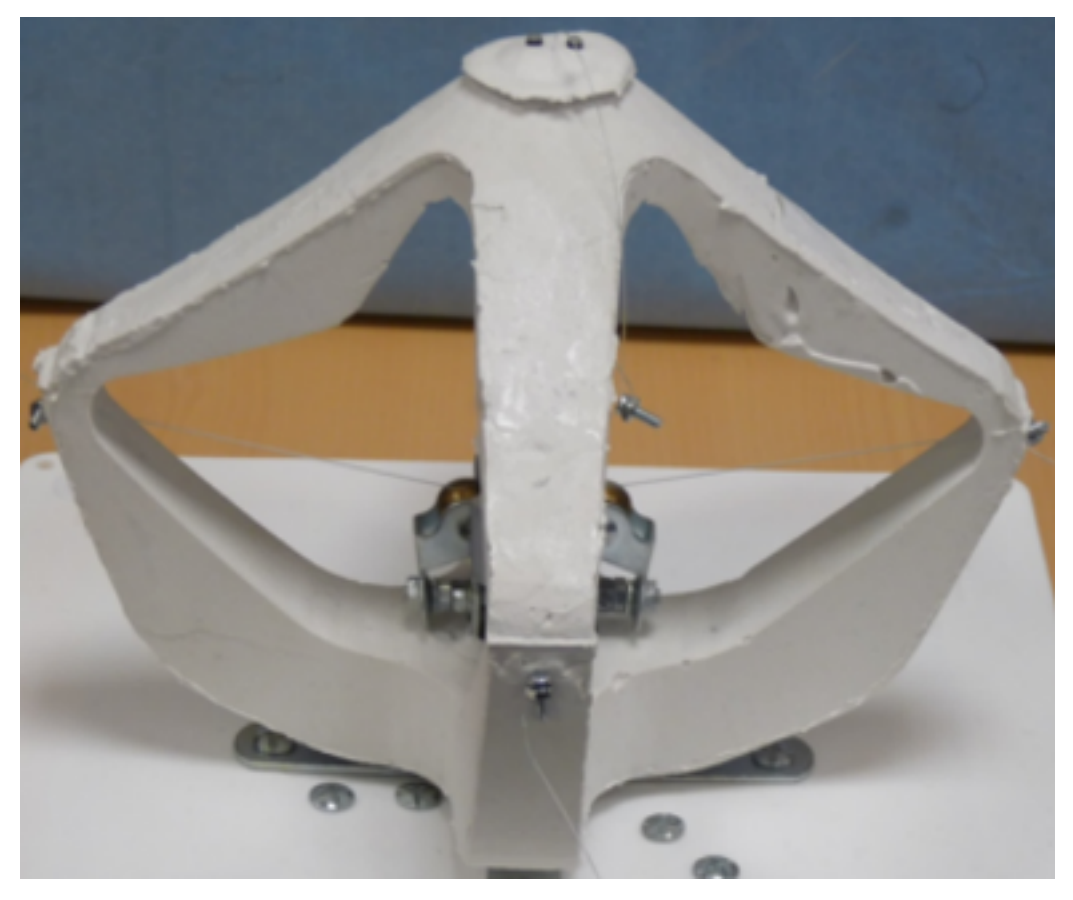

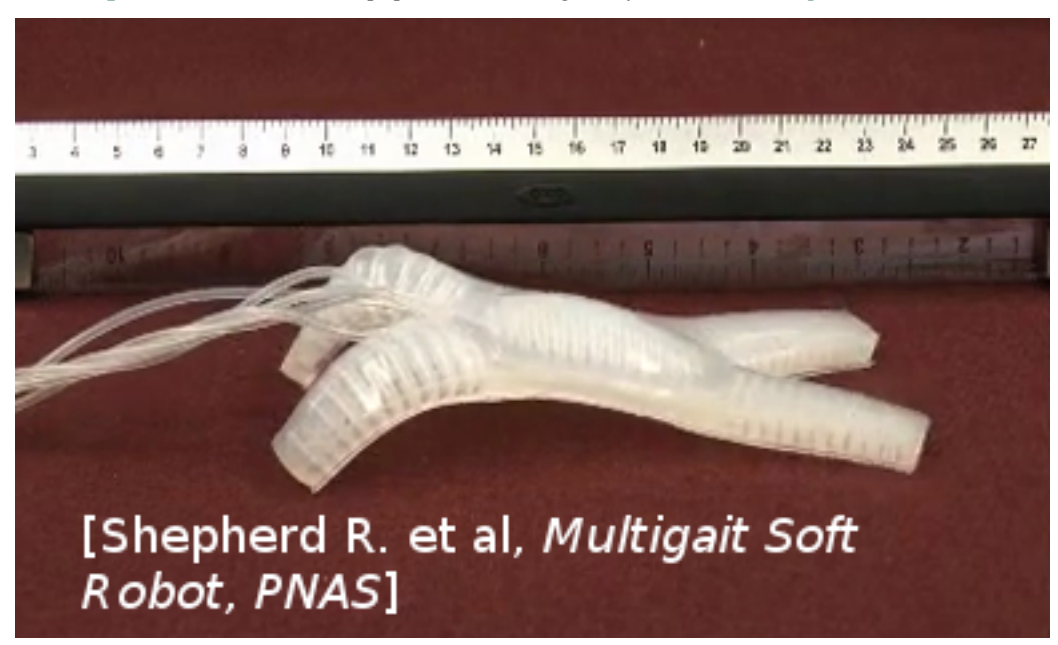

• **[A pneumatic Soft Robot](https://modelorderreduction.readthedocs.io/en/latest/usage/examples/Starfish/starfish.html)** (*paper link : Multigait soft Robot [R.F. Shepherd et al, PNAS, 2011](http://www.pnas.org/content/108/51/20400)*).

After these expample presentation we can now proceed to the reduction. First we have to prepare it by setting a bunch of parameters while explaining there purpose (here the parameters will be set twice, one for the diamond and one for the starfish so you will be able to switch easily between each example)

### **User Paramters**

Before defining the reduction parameters, here are some "import" commands that will be useful for this python notebook:

```
# Import
import os
import sys
sys.path.append(os.getcwd()+'/../python')
# MOR IMPORT
from mor.gui import utility
from mor.reduction import ReduceModel
from mor.reduction.container import ObjToAnimate
```
### **1. Paths to the SOFA scene, mesh and outputs:**

- The scene you want to work on
- The folder where you want the results to be put in

```
# Select Output Dir and original scene name & path
from PyQt5 import QtWidgets
app = QtWidgets.QApplication(sys.argv)
```
(continues on next page)

(continued from previous page)

```
originalScene = utility.openFileName('Select the SOFA scene you want to reduce')
outputDir = utility.openDirName('Select the directory that will contain all the results')
# If you haven't installed PyQt the previous function won't work
# As an alternative you can enter the absolute path to the corresponding files directly:
# originalScene = /PathToMy/Original/Scene
```
### **2. The different reduction parameters**

### **nodeToReduce**

contains the SOFA path from the rootnode to the model you want to reduce.

```
nodesToReduce_DIAMOND = ['/modelNode']
nodesToReduce_STARFISH =['/model']
```
### **listObjToAnimate**

Contains a list of objects from the class [ObjToAnimate.](https://modelorderreduction.readthedocs.io/en/latest/_autosummary/_autosummary/_autosummary/mor.reduction.reduceModel.ObjToAnimate.html)

An ObjToAnimate will define an object to "animate" during the shaking.

There are 3 main parameters to this object :

- location: Path to obj/node we want to animate.
- animFct: the animation function we will use (here we use [defaultShaking\)](https://modelorderreduction.readthedocs.io/en/latest/_autosummary/_autosummary/mor.animation.defaultShaking.html).
- all the arguments that will be passed to the animFct we have chosen.

For example, here we want to animate the node named "north", but we won't specify the animFct so the default animation function will be used and applied to the first default object it will find. The default function will need 3 additional parameters :

- incrPeriod (float): Period between each increment
- incr (float): Value of each increment
- rangeOfAction (float): Until which value the data will increase

north = ObjToAnimate("north", incr=5,incrPeriod=10,rangeOfAction=40)

```
### CABLE-DRIVEN PARALLEL ROBOT PARAMETERS
north = ObjToAnimate("modelNode/north", incr=5,incrPeriod=10,rangeOfAction=40)
south = ObjToAnimate("modelNode/south", incr=5,incrPeriod=10,rangeOfAction=40)
east = ObjToAnimate("modelNode/east", incr=5,incrPeriod=10,rangeOfAction=40)
west = ObjToAnimate("modelNode/west", incr=5,incrPeriod=10,rangeOfAction=40)
listObjToAnimate_DIAMOND = [north,south,east,west]
### MULTIGAIT SOFT ROBOT PARAMETERS
centerCavity = ObjToAnimate("model/centerCavity", incr=350,incrPeriod=2,
˓→rangeOfAction=3500)
```
(continues on next page)

# animation parameters

(continued from previous page)

```
rearLeftCavity = ObjToAnimate("model/rearLeftCavity", incr=200,incrPeriod=2,
˓→rangeOfAction=2000)
rearRightCavity = ObjToAnimate("model/rearRightCavity", incr=200,incrPeriod=2,
˓→rangeOfAction=2000)
frontLeftCavity = ObjToAnimate("model/frontLeftCavity", incr=200,incrPeriod=2,
˓→rangeOfAction=2000)
frontRightCavity = ObjToAnimate("model/frontRightCavity", incr=200,incrPeriod=2,
˓→rangeOfAction=2000)
listObjToAnimate_STARFISH = [centerCavity,rearLeftCavity,rearRightCavity,frontLeftCavity,
\rightarrowfrontRightCavity]
```
### **Modes parameters**

- addRigidBodyModes (Defines if our reduce model will be able to translate along the x, y , z directions)
- tolModes ( Defines the level of accuracy we want to select the reduced basis modes)

```
addRiqidBodyModels_DIAMOND = [0, 0, 0]addRigidBodyModels_STARFISH = [1,1,1]
```
 $tolModels = 0.001$ 

• tolGIE

tolerance used in the greedy algorithm selecting the reduced integration domain(RID). Values are between 0 and 0.1 . High values will lead to RIDs with very few elements, while values approaching 0 will lead to large RIDs. Typically set to 0.05.

```
# Tolerance
tolGIE = 0.05
```
### **3 – Optional parameters**

```
# Optionnal
verbose = False
nbrCPU = 4packageName = 'test'
addTolib = False
```
• verbose

can bring more useful log while doing a reduction.

• nbrCPU

depending on the number of ObjToAnimate you have previously declared, the reduction process will need to launch many sofa scenes with different animation patterns. To do that faster we can parallelise this process by indicating a number of CPU and doing so the number of scenes that will be run simultaneously.

• addToLib & packageName

These 2 variables are to be used if you want at the end of the reduction to create a reusable python module of the result that will be placed in /python/morlib to import and use it easily in your scene.

We can now execute one of the reductions we choose with all these parameters

### **Execution**

### **Initialization**

The execution is done with an object from the class ReduceModel. we initialize it with all the previous argument either for the Diamond or Starfish example

```
# Initialization of our script
nodesToReduce = nodesToReduce_DIAMOND # nodesToReduce_STARFISH
listObjToAnimate = listObjToAnimate_DIAMOND # listObjToAnimate_STARFISH
addRigidBodyModels = addRigidBodyModels\_DIAMOND # addRigidBodyModels\_STARTISHreduceMyModel = ReduceModel( originalScene,
                                nodesToReduce,
                                listObjToAnimate,
                                tolModes,tolGIE,
                                outputDir,
                                packageName = packageName,
                                addToLib = addToLib,verbose = verbose,
                                addRigidBodyModes = addRigidBodyModes)
```
We can finally perform the actual reduction.

### phase1

We modify the original scene to do the first step of MOR :

- We add animation to each actuators we want for our model
- And add a writeState componant to save the shaking resulting states

reduceMyModel.phase1()

### phase2

With the previous result we combine all the generated state files into one to be able to extract from it the different mode

reduceMyModel.phase2()

print("Maximum number of Modes : ") reduceMyModel.reductionParam.nbrOfModes

### phase3

We launch again a set of sofa scene with the sofa launcher with the same previous arguments but with a different scene This scene take the previous one and add the model order reduction component:

- HyperReducedFEMForceField
- MechanicalMatrixMapperMOR
- ModelOrderReductionMapping and produce an Hyper Reduced description of the model

reduceMyModel.phase3()

### phase4

Final step : we gather again all the results of the previous scenes into one and then compute the RID and Weigts with it. Additionnally we also compute the Active Nodes

reducedScene = reduceMyModel.phase4()

End of example you can now go test the results in the folder you have designed at the beginning of this tutorial

### **To go Further**

Links to additional information about the plugin:

**[Publication in IEEE Transactions On Robotics](https://hal.inria.fr/hal-01834483)**

**[Plugin website](https://project.inria.fr/modelorderreduction/)**

**[Plugin doc](https://modelorderreduction.readthedocs.io/en/latest/index.html)**

### **Manually**

The 2 methods presented previously and the API used can help you create your reduced model but depending on your situation it may not be suited.

Instead you still have the possibility to perform all of this manually.

- Launch your scene put the component **writeState** in it, run it and stimulate your model as you want (with script or mouse interaction).
- Get the resulting state file, give it to the script mor.reduction.script.readStateFilesAndComputeModes to compute the modes
- Then with these modes re-launch your scene after changing it to have a mapping with **modelorderreductionmapping** between your full model and the modes and change your forcefield for an hyperreduced one specifying prepareECSW=True run it, and try stimulating preferably the same way as before. It will this time generate a **GIE** file.
- Give it to the script mor.reduction.script.readGieFileAndComputeRIDandWeights to compute the RID & weights.

You now have all you need for your reduce model ! Change your original scene with MOR component and give them the different data produced.

## **3.1.2 Using GUI**

### **gui\_modelOrderReduction.py**

tutorial about the gui

### **TEST**

tutorial about the gui

# <span id="page-20-0"></span>**3.2 Tutorial video how to**

## **CHAPTER**

## **FOUR**

## **EXAMPLES**

# <span id="page-22-1"></span><span id="page-22-0"></span>**4.1 Cable-driven Soft Robot**

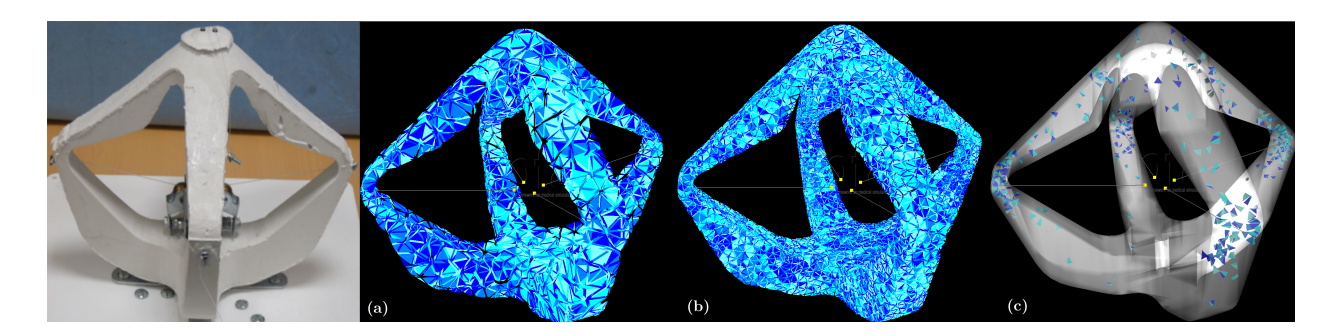

## **4.1.1 Presentation**

The Cable-driven Soft Robot is a proof of concept for the DEFROST team showing control of soft robots using SOFA simulation. There are several papers which have been written using it: [link.](https://team.inria.fr/defrost/control-algorithms/) More recently it was reduced using this plugin: [link.](https://hal.inria.fr/hal-01834483)

### **Brief description :**

The robot is entirely made of soft silicone and is actuated by four cables controlled by step motors located at its center. Pulling on the cables has the effect of lifting the effector located on top of the robot. The "game" with this robot is to control the position of the effector by pulling on the cables.

*Little video of presentation showing it in action*

### **Why reduce it :**

Previously the robot was controlled through real-time finite element simulation based on a mesh of 1628 nodes and 4147 tetrahedra. That size of mesh was manageable in real-time on a standard desktop computer. The simulation made using this underlying mesh was accurate enough to control the robot, only considering the displacement of the effector point, located on the top of the robot and with a limited range on the pulling of the cable actuators.

However, this does not show that the actual position of each of the four arms of the robot was accurately predicted for example. When considering an application where the robot arms may enter in contact with the environment, an accurate prediction of their position becomes relevant.

To have this accuracy we need a much more finer mesh which will demand some intensive calculations and in the process we will lose the real-time simulation of it. So here comes our plugin to resolve this issue.

## **4.1.2 Reduction Parameters**

To reduce this robot we will use the defaultShaking(link!) function to shake it because we just need for actuators to perform simple incrementation along there working interval (here *[0 .. 40]* with an increment of *5*)

After that with a raisonnable tolerance (here *0.001*) we will select different modes, here some possible modes selected

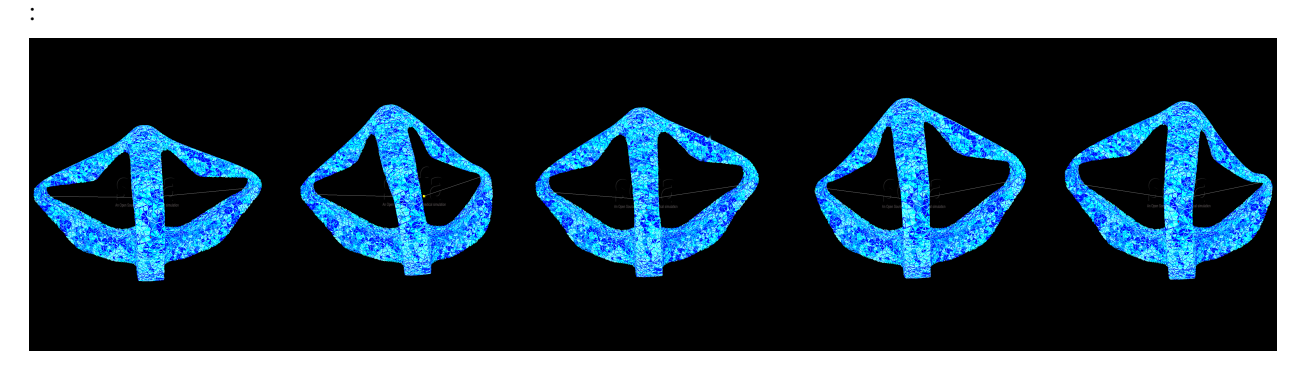

With these different parameters we will after perform the reduction like explained *[here](#page-12-0)*

## **4.1.3 Results**

exemple results with a fine mesh:

### **Before**

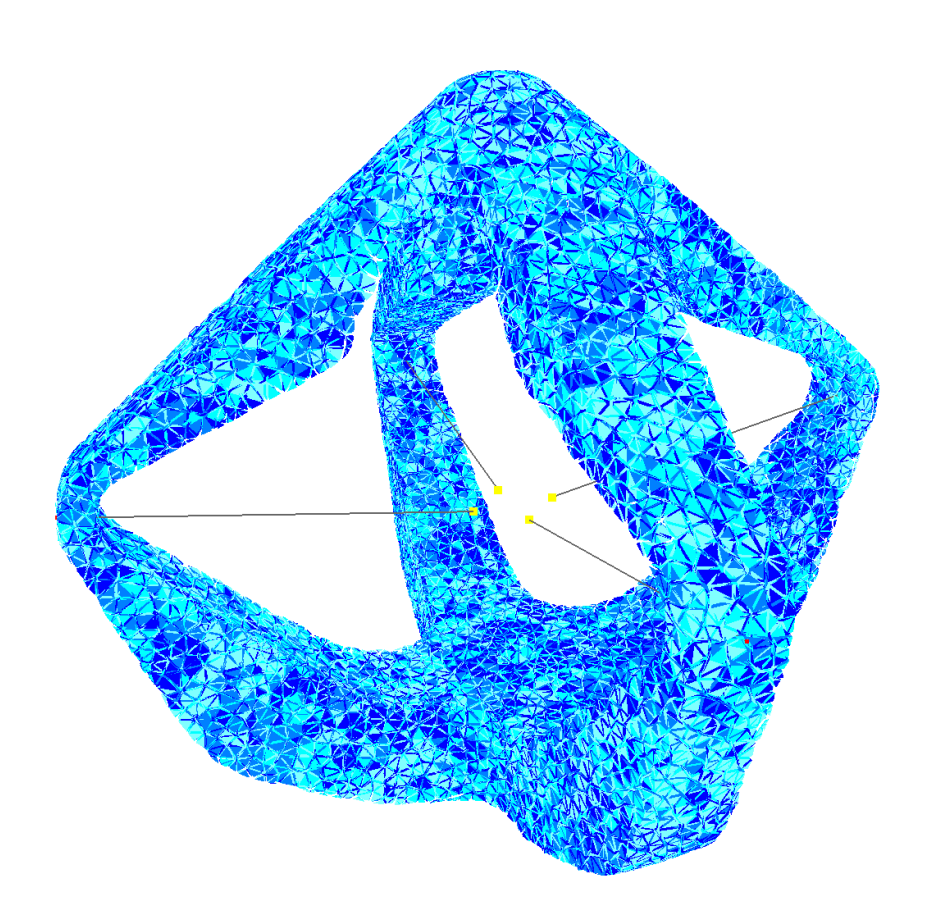

**After**

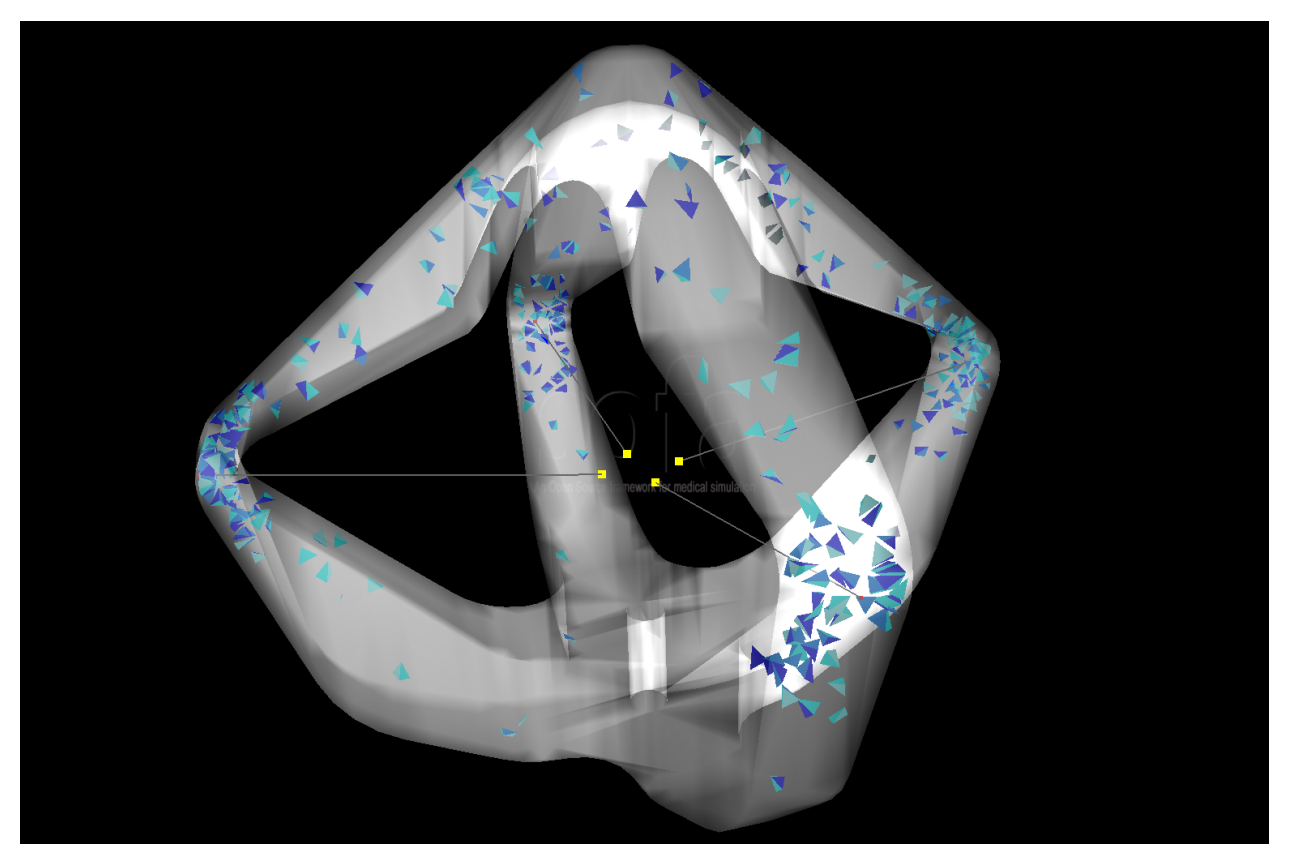

For more details about the results, displacmeent error comparison, test with different mesh and other, you can read the paper affiliated with this plugin $^1$  $^1$ .

# <span id="page-24-0"></span>**4.2 Multigait Soft Robot**

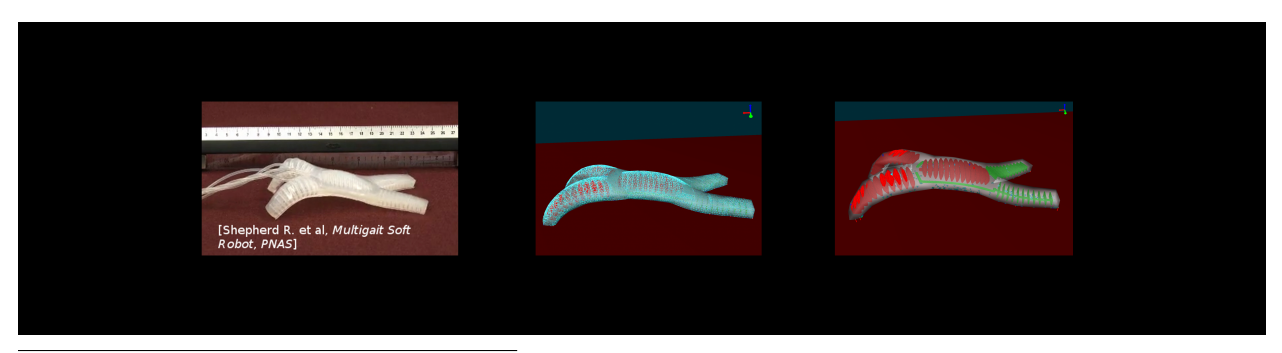

<span id="page-24-1"></span><sup>1</sup> Olivier Goury and Christian Duriez. Fast, generic, and reliable control and simulation of soft robots using model order reduction. *IEEE Transactions on Robotics*, 34(6):1565–1576, December 2018. URL: [https://doi.org/10.1109/tro.2018.2861900,](https://doi.org/10.1109/tro.2018.2861900) [doi:10.1109/tro.2018.2861900.](https://doi.org/10.1109/tro.2018.2861900)

## **4.2.1 Presentation**

The multigait soft robot is a pneumatic robot from the work of R. Shepherd et.  $al<sup>1</sup>$  $al<sup>1</sup>$  $al<sup>1</sup>$ .

### **Brief description :**

This robot is made of two layers: one thick layer of soft silicone containing the cavities, and one stiffer and thiner layer of Polydimethylsiloxane (PDMS) that can bend easily but does not elongate. The robot is actuated by five air cavities that can be actuated independently. The effect of inflating each cavity is to create a motion of bending. Then, by actuating with various sequences each cavities, the robot can move along the floor.

### **Why reduce it :**

The simulation of this crawling robot has to be really precise in order to simulate properly the differents deformations and the contact with the floor has showned in the previous video.

This needs of precision results with heavy calculations when the simulation is running preventing the fluidity of it, by reducing it we will be able to resolve this issue and also show that we the reduce model can move and handle contact in comparison with the previous example *[Diamond Robot](#page-22-1)* that was fixed.

## **4.2.2 Reduction Parameters**

To reduce this robot we will use the defaultShaking(link!) function to shake it because we just need for actuators to perform simple incrementation along there working interval (here *[0 .. 2000 or 3500]* with an increment of *200 or 350*)

After that with a raisonnable tolerance (here *0.001*) we will select different modes, here some possible modes selected :

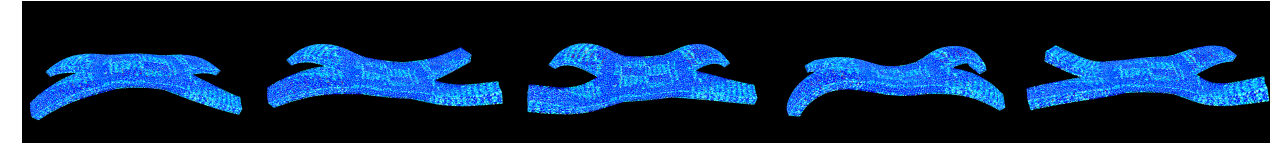

With these different parameters we will after perform the reduction like explained *[here](#page-12-0)*.

## **4.2.3 Results**

exemple results with a fine mesh:

### **Before**

<span id="page-25-0"></span><sup>&</sup>lt;sup>1</sup> Robert F. Shepherd, Filip Ilievski, Wonjae Choi, Stephen A. Morin, Adam A. Stokes, Aaron D. Mazzeo, Xin Chen, Michael Wang, and George M. Whitesides. Multigait soft robot. *Proceedings of the National Academy of Sciences*, 108(51):20400–20403, November 2011. URL: [https://doi.org/10.1073/pnas.1116564108,](https://doi.org/10.1073/pnas.1116564108) [doi:10.1073/pnas.1116564108.](https://doi.org/10.1073/pnas.1116564108)

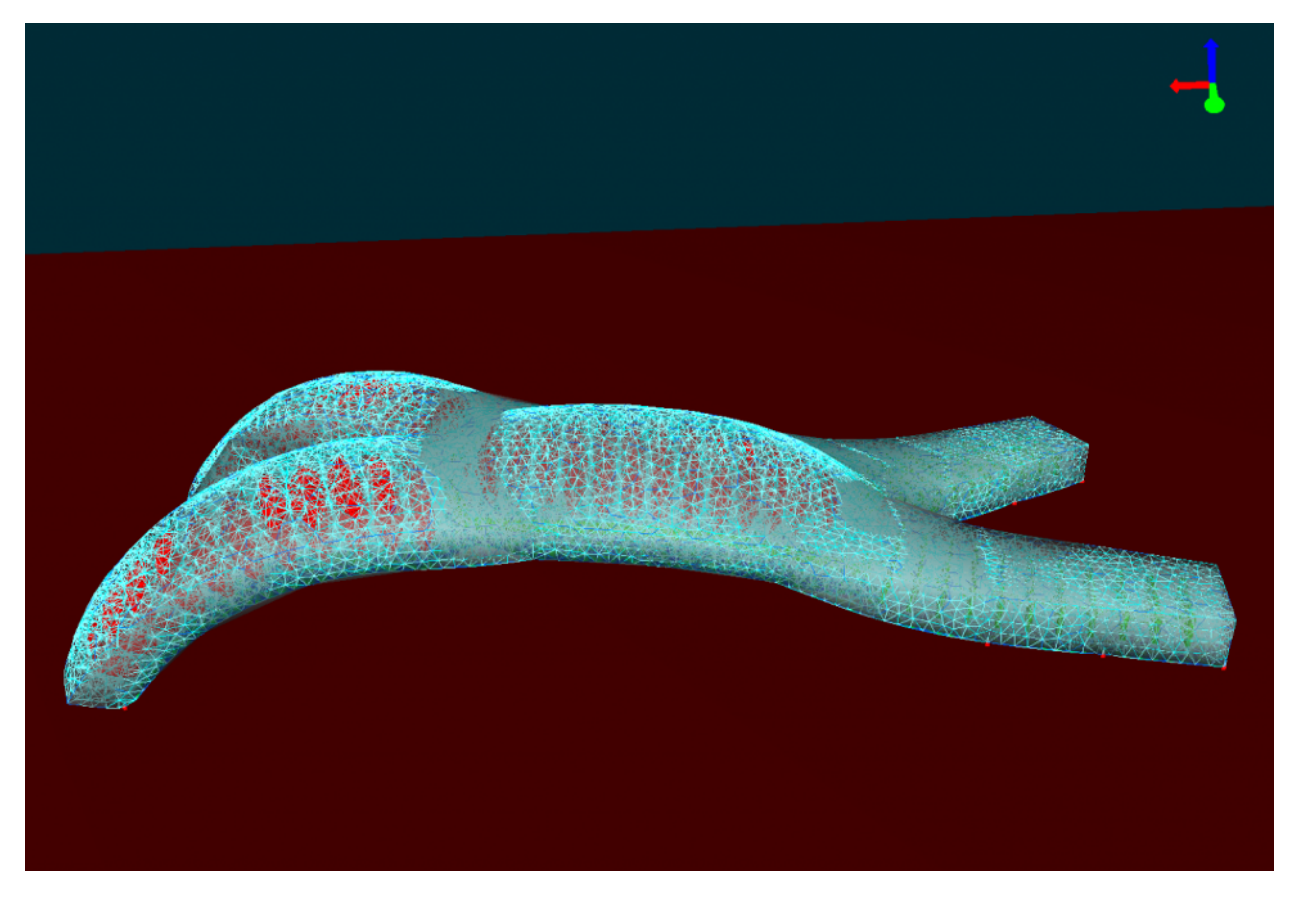

**After**

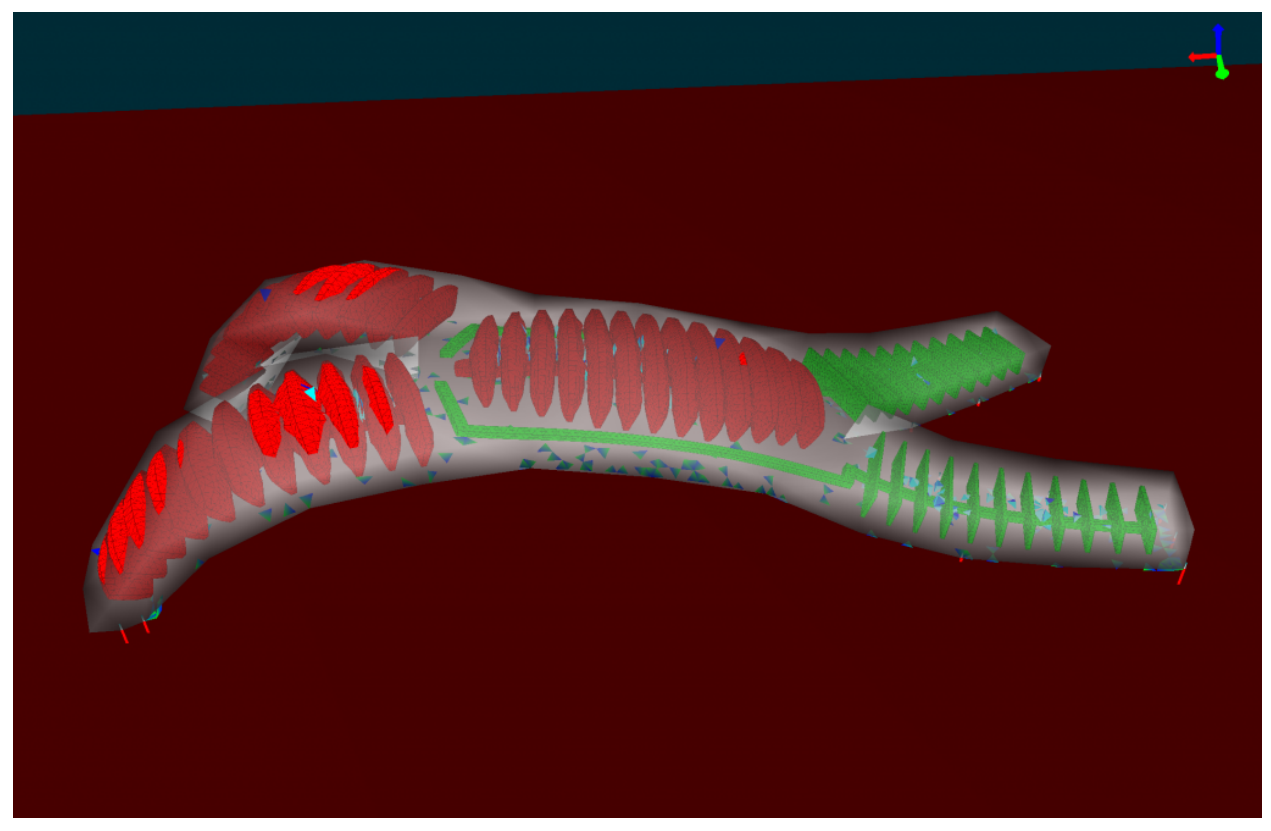

For more details about the results, displacement error comparison, test with different mesh and other, you can read the paper affiliated with this plugin<sup>[2](#page-27-1)</sup>.

# <span id="page-27-0"></span>**4.3 6-legged Robot**

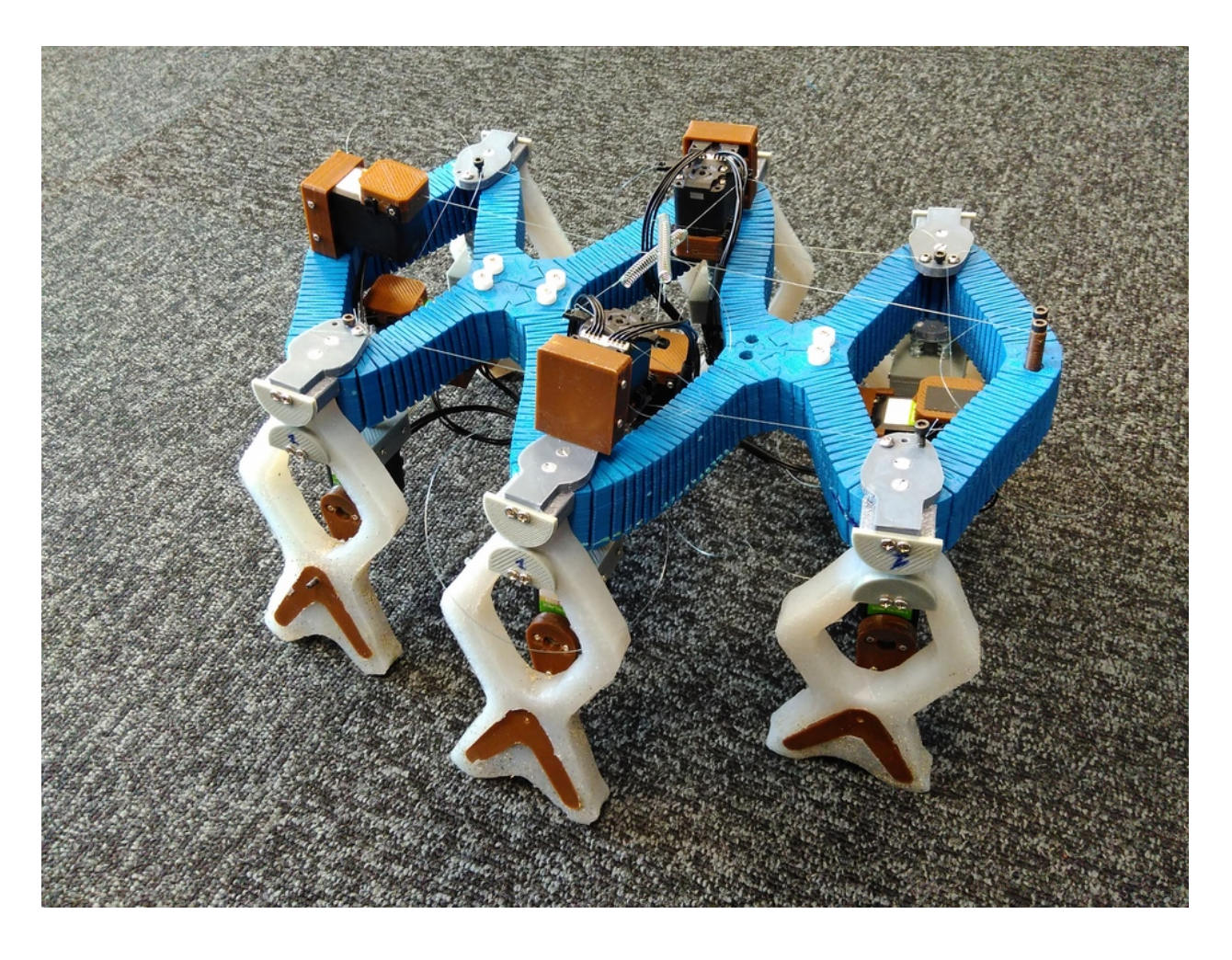

### **4.3.1 Presentation**

### **Brief description :**

This robot has 6 legs actuated independently by 6 motors, which allows it to have various kind of movements.

*presentation video of the simulation showing it in action:*

*video of the realisation based on the previous simulation:*

### **Why reduce it :**

To show that we can easily reduce parts of a soft robot and re-use it in the full robot. Here we only reduce the leg of our robot not its core.

<span id="page-27-1"></span><sup>2</sup> Olivier Goury and Christian Duriez. Fast, generic, and reliable control and simulation of soft robots using model order reduction. *IEEE Transactions on Robotics*, 34(6):1565–1576, December 2018. URL: [https://doi.org/10.1109/tro.2018.2861900,](https://doi.org/10.1109/tro.2018.2861900) [doi:10.1109/tro.2018.2861900.](https://doi.org/10.1109/tro.2018.2861900)

## **4.3.2 Reduction Parameters**

To make a reduced model of one leg of this robot, we had to create a new special function to explore its workspace. To create the rotation mouvement we see on the different previous videos we rotate a point that will be followed by the model creating the rotation.

:meth:mor.animation.doingCircle how it was implemented

We have only one actuator here, so our *listObjToAnimate* contains only one object:

ObjToAnimate("actuator","doingCircle",'MechanicalObject',incr=0.05,incrPeriod=3, ˓<sup>→</sup>rangeOfAction=6.4,dataToWorkOn="position",angle=0,rodRadius=0.7)

With these different parameters we will after perform the reduction like explained *[here](#page-12-0)*

## **4.3.3 Results**

**With coarse mesh**

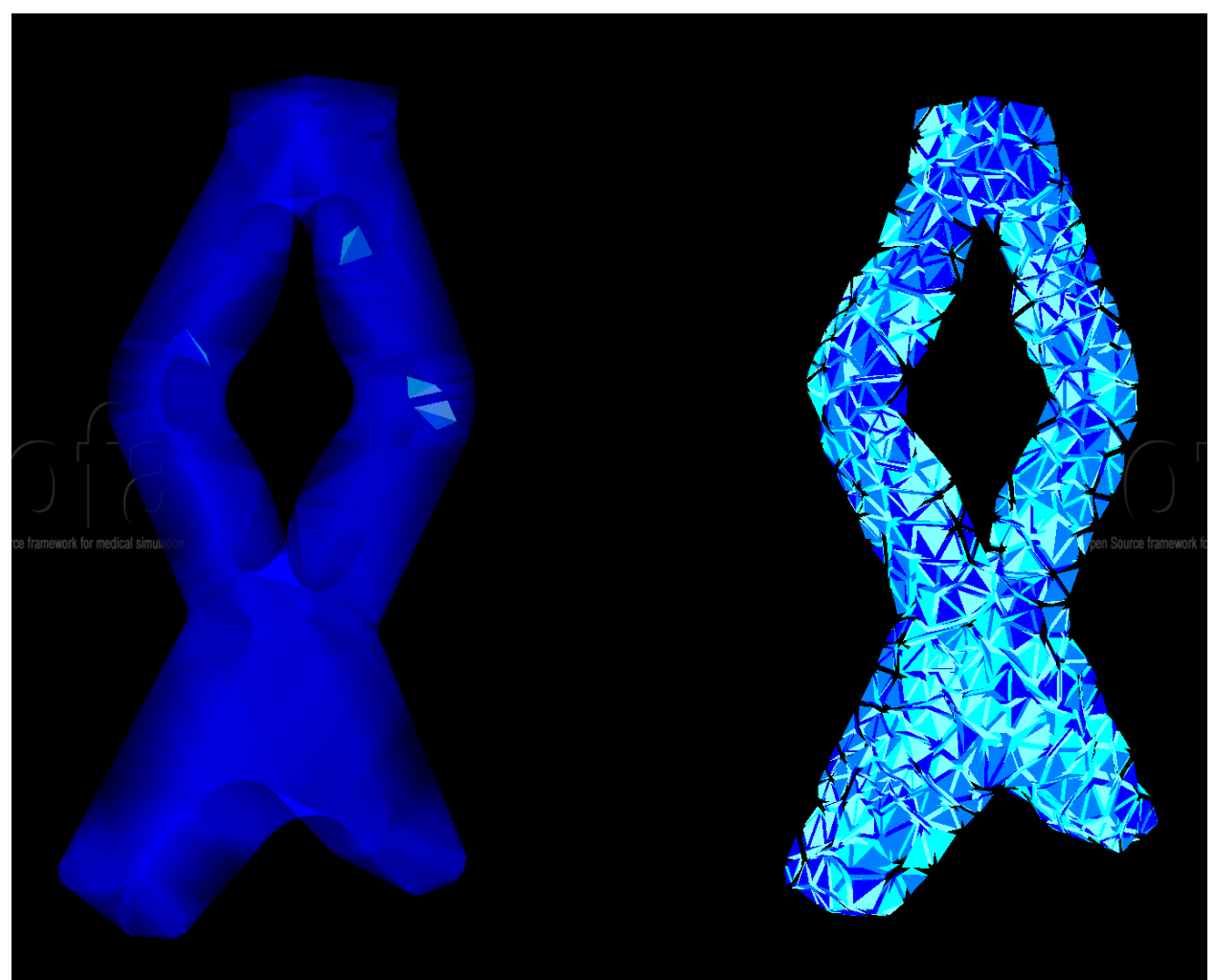

| not reduced | reduced |
|-------------|---------|
| 90          | 300     |

Table 1: FPS before/after reduction

### **With fine mesh**

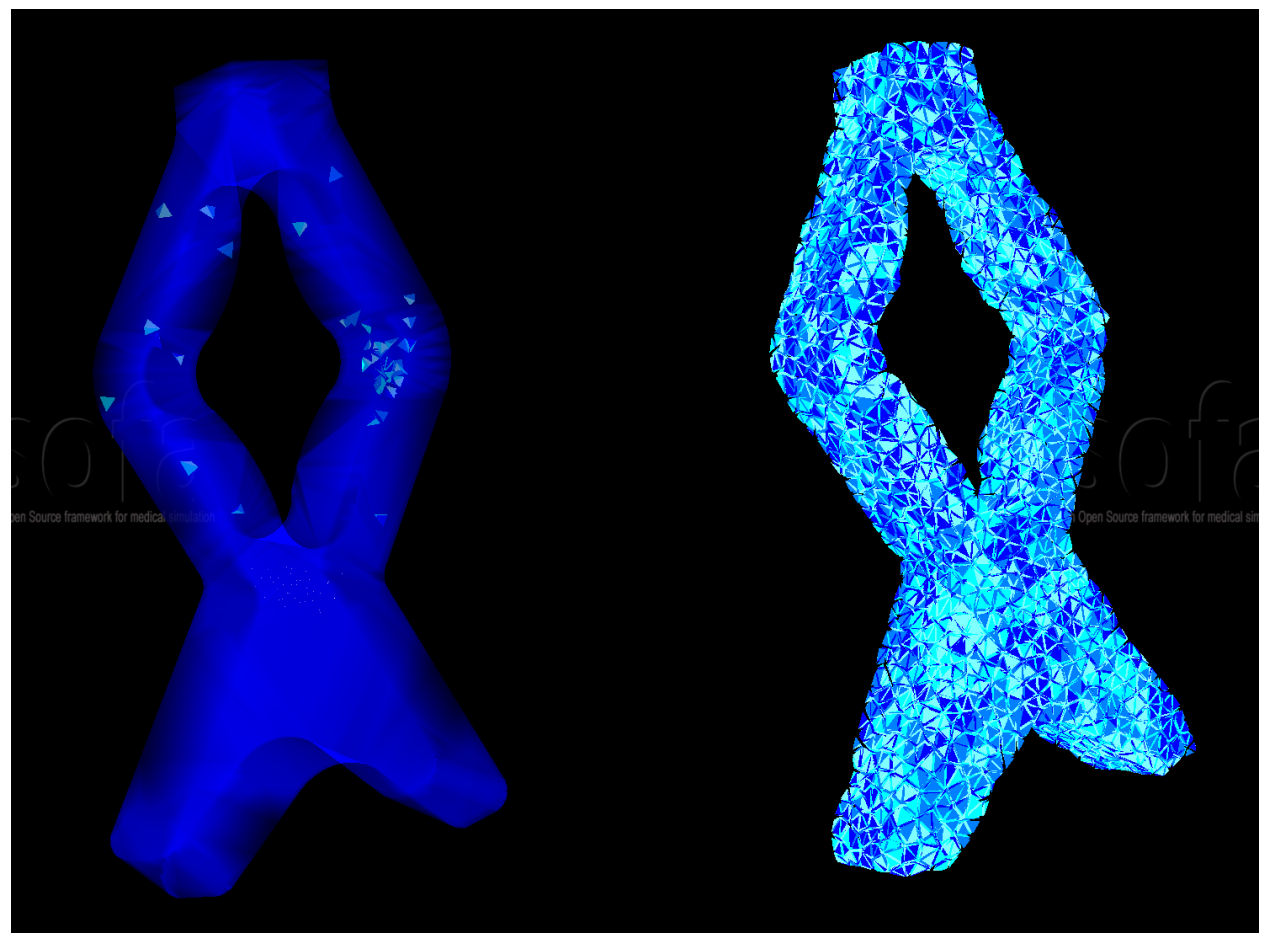

Table 2: FPS before/after reduction

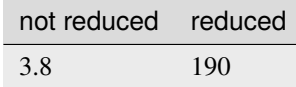

# <span id="page-30-0"></span>**4.4 Liver**

## **4.4.1 Presentation**

The liver is a highly complex organ with unique material properties and nonlinear behavior under deformation. Modeling the liver accurately requires capturing its intricate geometric characteristics and incorporating its viscoelastic properties to simulate realistic responses to external forces. This is the rationale behind our application of model order reduction in liver modeling, which enables us to reduce complexity while preserving crucial dynamic behaviors.

### **Brief description**:

For simulating the liver, we employ a mesh that has 22019 tetrahedra with 4293 nodes. We are conducting experiments with two scenarios of liver deformation: one induced by gravity and the other by rotational actuation. In both cases, the liver is fully represented and fixed from the top. Under these conditions, the liver undergoes deformation either due to the force of gravity or manual actuation.

### **Why reduce it**:

We employ our model order reduction to effectively characterize the liver's deformations. As a result, this will enable us to design real-time finite element-based simulations with the organ at less cost.

## **4.4.2 Reduction Parameters**

To apply actuation, we utilize a specialized animation function called 'shakingLiver,' which rotates designated nodes from 0 to 6.2 radians. Conversely, in another experiment, no deliberate actuation is applied, and the liver's motion is solely the result of gravity acting upon it within the initial scene.

## **4.4.3 Results**

In both examples, we use the following mesh with 22019 tetrahedra and 4293 nodes:

### **Original Model**

### **Liver Under Gravity**

After applying model order reduction on this fine mesh of the liver, the mesh reduces to one with 40 active nodes and only 10 tetrahedra.

### **Reduced Model**

### **Liver With Rotational Actuation**

After applying model order reduction on the fine mesh of the liver, the mesh reduces to one with 53 active nodes and only 18 tetrahedra.

### **Reduced Model**

# <span id="page-31-0"></span>**4.5 HexaBeam**

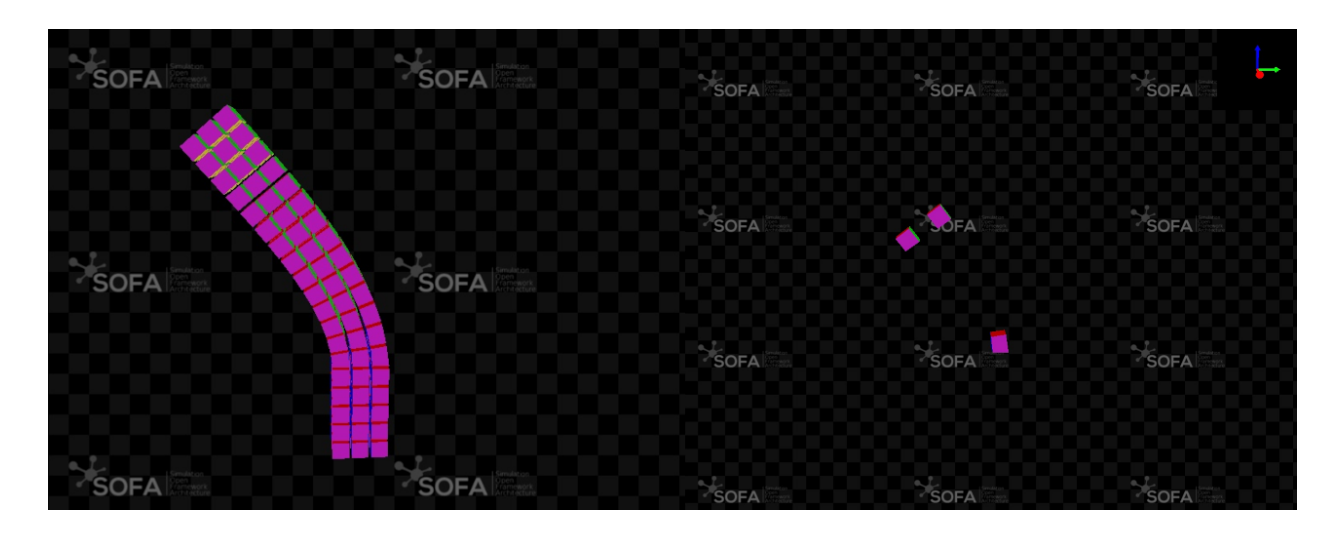

## **4.5.1 Presentation**

HexaBeam structures are highly effective at accurately representing the deformations of complex geometries within finite element-based simulations. In this context, we demonstrate model order reduction using a straightforward scenario involving a single beam subjected to gravitational force.

### **Brief description** :

For this simulation, we use a mesh consisting of 171 hexahedra with 320 nodes, subjected to gravitational forces. Specifically, one end of the beam is fixed, and deformation occurs due to gravitational loading.

### **Why reduce it**:

We employ our model order reduction to effectively characterize the beam's deformation caused by external forces. This approach allows us to simulate HexaBeam meshes with reduced computational cost and improved efficiency.

## **4.5.2 Reduction Parameters**

In this setting of the HexaBeam, there is no actuator. Therefore, all the deformations happen due to the gravity force.

### **4.5.3 Results**

After applying model order reduction on this scene, the model reduces to one with 24 active nodes and only 3 hexahedra.

**Before**

**After**

## **CHAPTER**

# **FIVE**

# **TOOLS**

### <span id="page-32-3"></span><span id="page-32-2"></span><span id="page-32-0"></span>**General API to do reduction**

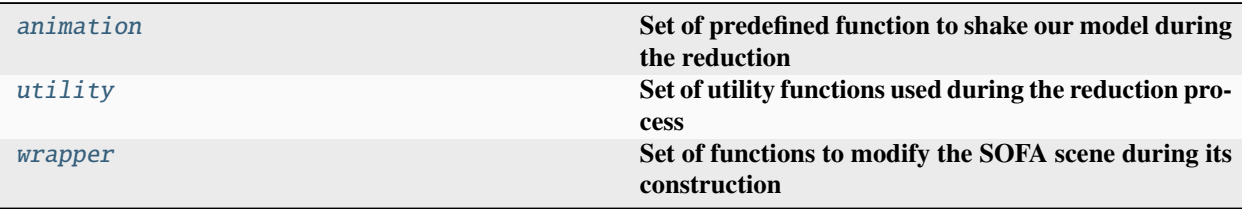

# <span id="page-32-1"></span>**5.1 mor.animation**

### **Set of predefined function to shake our model during the reduction**

Each function has to have 3 mandatory arguments:

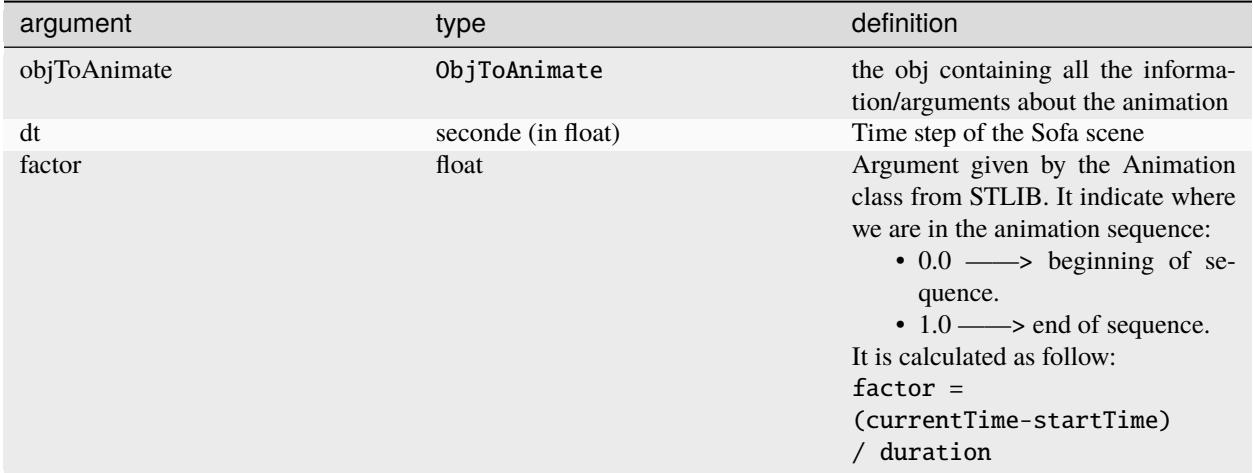

the animation implemented in mor. animation will be added to the templated scene thanks to the [splib.animation.](https://stlib.readthedocs.io/en/latest/_autosummary/splib.animation.html#splib.animation.animate) [animate](https://stlib.readthedocs.io/en/latest/_autosummary/splib.animation.html#splib.animation.animate)

[mor.animation.shakingAnimations](#page-33-0) Implemented animation functions

### <span id="page-33-3"></span><span id="page-33-0"></span>**5.1.1 mor.animation.shakingAnimations**

Implemented animation functions

### **Functions**

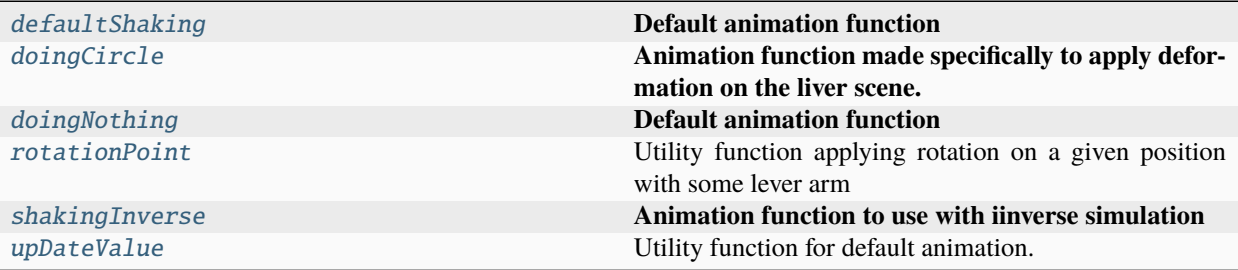

### **mor.animation.shakingAnimations.defaultShaking**

### <span id="page-33-1"></span>defaultShaking(*objToAnimate*, *dt*, *factor*, *\*\*param*)

### **Default animation function**

The animation consist on *increasing* a value of a Sofa object until it reach its *maximum*

To use it the **params** parameters of ObjToAnimate which is a dictionnary will need 4 keys:

### **Keys:**

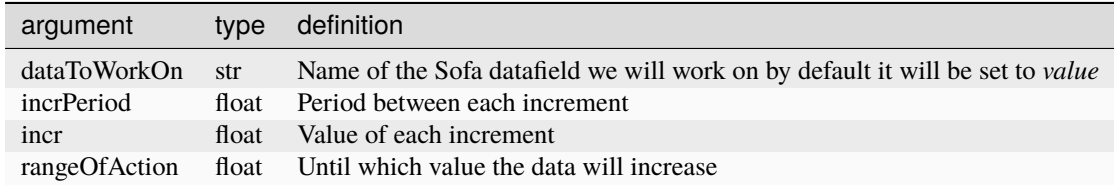

**Returns**

None

### **mor.animation.shakingAnimations.doingCircle**

### <span id="page-33-2"></span>doingCircle(*objToAnimate*, *dt*, *factor*, *\*\*param*)

### **Animation function made specifically to apply deformation on the liver scene.**

It's an example of what can be a custom shaking animation. The animation consist on taking a position in entry, rotate it, and then update it in the component.

To use it the **params** parameters of ObjToAnimate which is a dictionnary will need 6 keys:

**Keys:**

<span id="page-34-2"></span>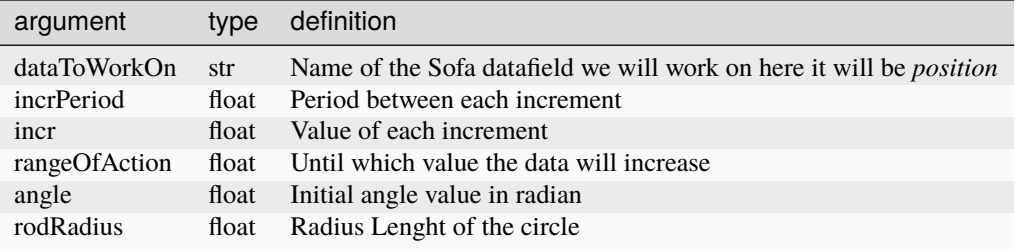

### **mor.animation.shakingAnimations.doingNothing**

<span id="page-34-0"></span>doingNothing(*objToAnimate*, *dt*, *factor*, *\*\*param*)

### **Default animation function**

The animation consist on *increasing* a value of a Sofa object until it reach its *maximum*

To use it the **params** parameters of ObjToAnimate which is a dictionnary will need 4 keys:

### **Keys:**

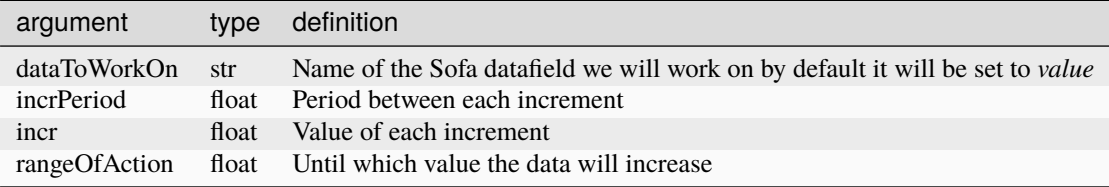

### **Returns**

None

### **mor.animation.shakingAnimations.rotationPoint**

### <span id="page-34-1"></span>rotationPoint(*Pos0*, *angle*, *brasLevier*)

Utility function applying rotation on a given position with some lever arm

### **Parameters**

- Pos0
- angle
- brasLevier

### **Returns**

New updated position

### <span id="page-35-4"></span>**mor.animation.shakingAnimations.shakingInverse**

```
shakingInverse(objToAnimate, dt, factor, **param)
     Animation function to use with iinverse simulation
```
### **mor.animation.shakingAnimations.upDateValue**

<span id="page-35-2"></span>upDateValue(*actualValue*, *actuatorMaxPull*, *actuatorIncrement*)

Utility function for default animation.

Increment a sofa data value until fixed amount

### **Parameters**

- actualValue
- actuatorMaxPull
- actuatorIncrement

**Returns** actualValue :

# <span id="page-35-0"></span>**5.2 mor.utility**

**Set of utility functions used during the reduction process**

```
mor.utility.graphScene Set of functions to extract the graph a scene
mor.utility.sceneCreation Utility Construct and modify a SOFA scene mor.utility.writeScene Set of functions to create a reusable SOFA com
                                                        Set of functions to create a reusable SOFA component
                                                        out of a SOFA scene
```
## <span id="page-35-3"></span>**5.2.1 mor.utility.graphScene**

### **Set of functions to extract the graph a scene**

The extracted results will be put into 2 dictionnary as follow

```
tree:
    node1:
        child1:
    node2:
        child2:
obj:
    node1:
        obj1:
    child1:
        obj2
    node2:
        obj3
```
### <span id="page-36-3"></span>**Functions**

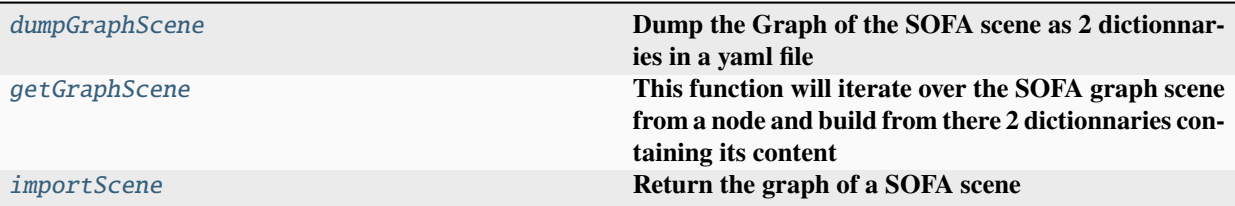

### **mor.utility.graphScene.dumpGraphScene**

<span id="page-36-0"></span>dumpGraphScene(*node*, *fileName='graphScene.yml'*)

### **Dump the Graph of the SOFA scene as 2 dictionnaries in a yaml file**

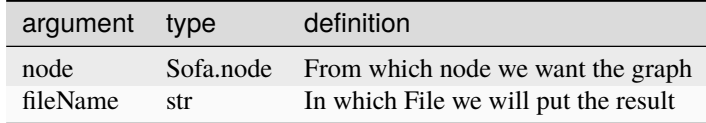

### **mor.utility.graphScene.getGraphScene**

### <span id="page-36-1"></span>getGraphScene(*node*, *getObj=False*)

**This function will iterate over the SOFA graph scene from a node and build from there 2 dictionnaries containing its content**

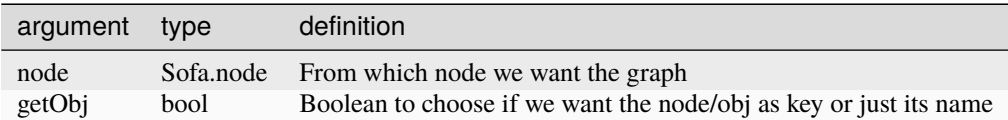

### **mor.utility.graphScene.importScene**

### <span id="page-36-2"></span>importScene(*filePath*)

### **Return the graph of a SOFA scene**

Thanks to the SOFA Launcher, it will launch a templated scene that will extract from an original scene its content as 2 dictionnaries containing:

- The different Sofa.node of the scene keeping there hierarchy.
- All the SOFA component contained in each node with the node.name as key.

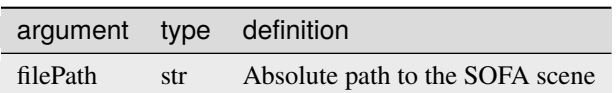

## <span id="page-37-2"></span><span id="page-37-0"></span>**5.2.2 mor.utility.sceneCreation**

**Utility to construct and modify a SOFA scene**

### **Functions**

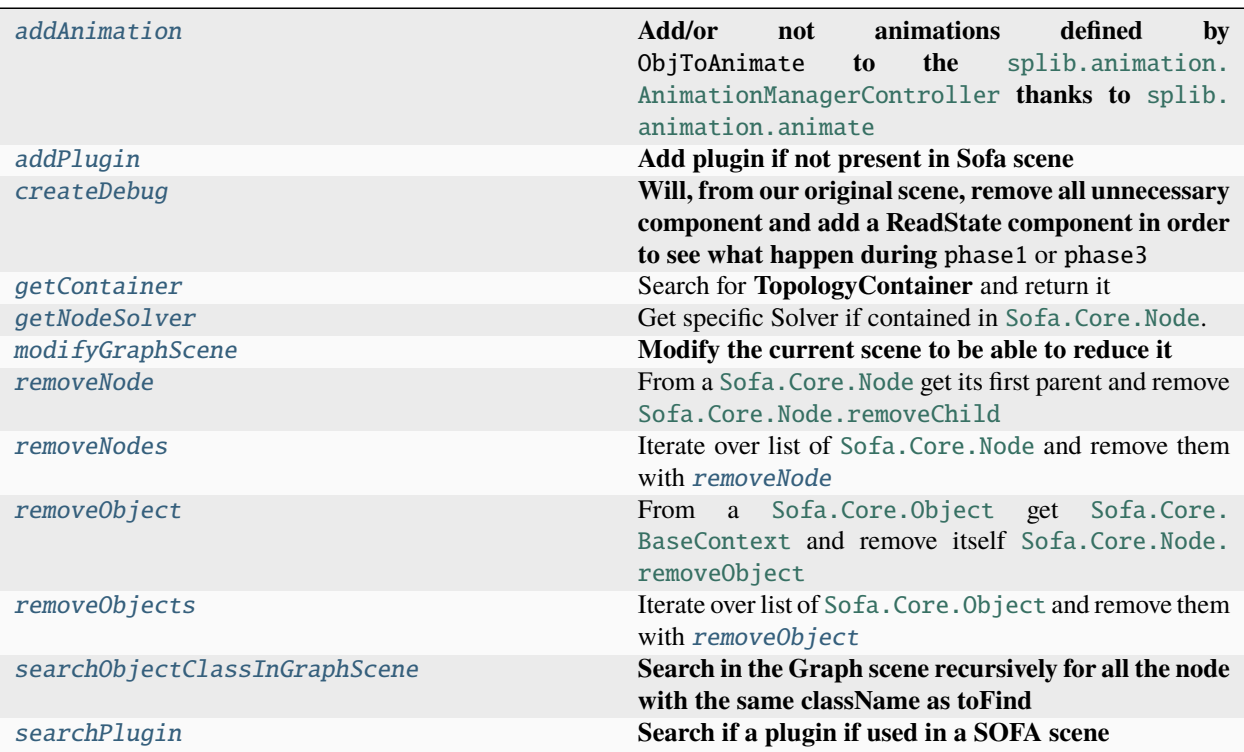

### **mor.utility.sceneCreation.addAnimation**

<span id="page-37-1"></span>addAnimation(*node*, *phase*, *timeExe*, *dt*, *listObjToAnimate*)

**Add/or not animations defined by** ObjToAnimate **to the** [splib.animation.](https://stlib.readthedocs.io/en/latest/_autosummary/splib.animation.html#splib.animation.AnimationManagerController) [AnimationManagerController](https://stlib.readthedocs.io/en/latest/_autosummary/splib.animation.html#splib.animation.AnimationManagerController) **thanks to** [splib.animation.animate](https://stlib.readthedocs.io/en/latest/_autosummary/splib.animation.html#splib.animation.animate)

<span id="page-38-1"></span>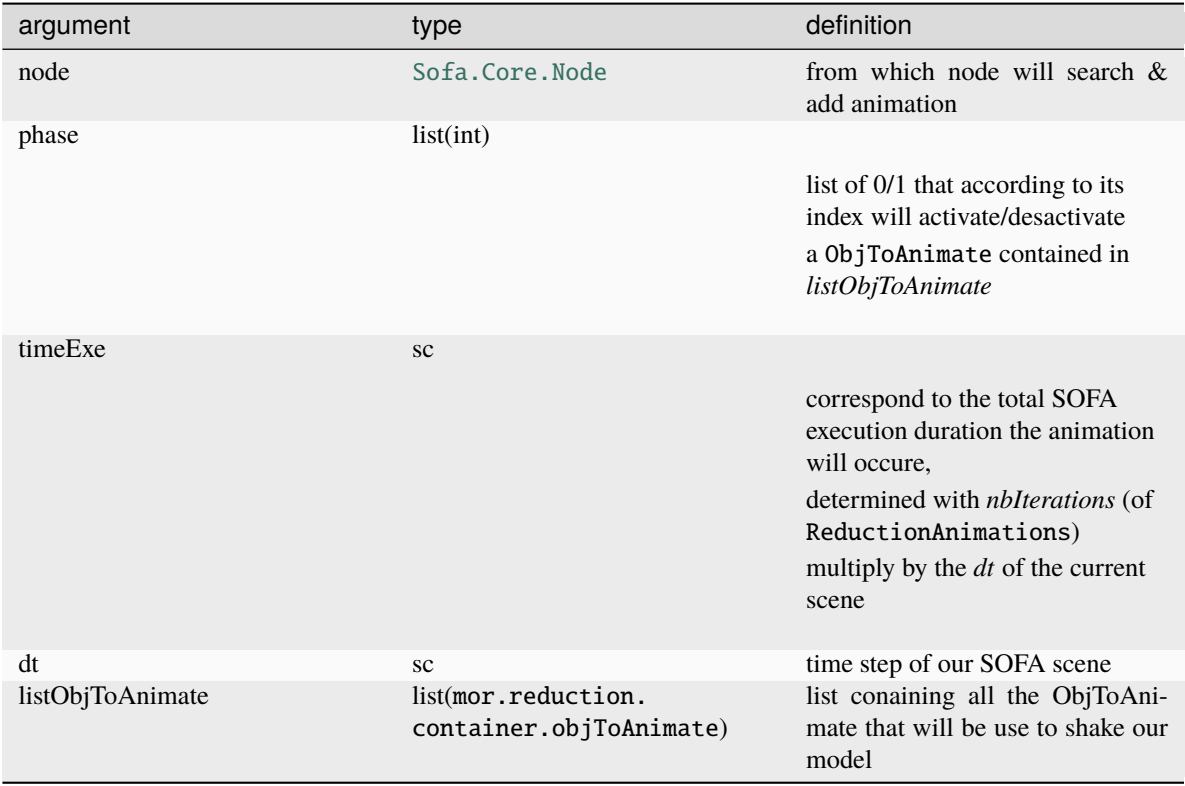

Thanks to the location parameters of an ObjToAnimate, we find the component or Sofa.node it will animate. *If its a Sofa.node we search something to animate by default CableConstraint/SurfacePressureConstraint.*

## **Returns**

None

### **mor.utility.sceneCreation.addPlugin**

### <span id="page-38-0"></span>addPlugin(*rootNode*, *pluginName*)

**Add plugin if not present in Sofa scene**

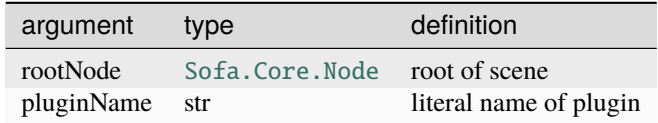

Search for it with [searchPlugin](#page-42-1) and depending if returned boolean add it or not to current scene

### **Returns**

found boolean

### <span id="page-39-4"></span>**mor.utility.sceneCreation.createDebug**

### <span id="page-39-0"></span>createDebug(*rootNode*, *pathToNode*, *stateFile='stateFile.state'*)

**Will, from our original scene, remove all unnecessary component and add a ReadState component in order to see what happen during** phase1 or phase3

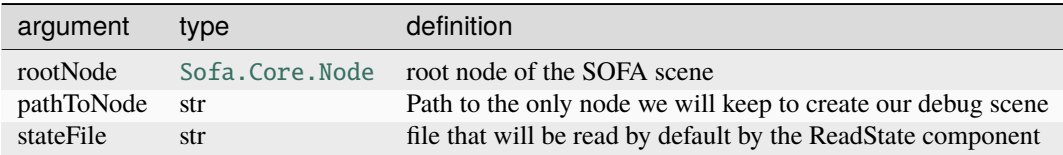

**Returns**

None

### **mor.utility.sceneCreation.getContainer**

### <span id="page-39-1"></span>getContainer(*node*)

Search for **TopologyContainer** and return it

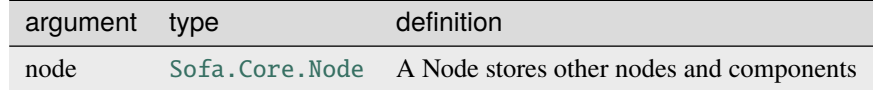

### **Returns**

TopologyContainer object

### **mor.utility.sceneCreation.getNodeSolver**

### <span id="page-39-2"></span>getNodeSolver(*node*)

Get specific Solver if contained in [Sofa.Core.Node](https://sofapython3.readthedocs.io/en/latest/content/modules/Sofa/generated/_autosummary/_autosummary/Sofa.Core.Node.html#Sofa.Core.Node).

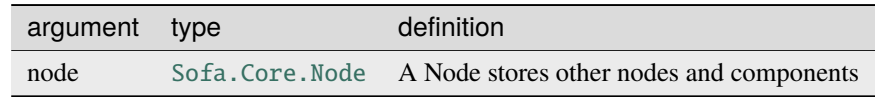

searching for ConstraintSolver, LinearSolver and OdeSolver solvers

### **Returns**

list of solvers found

### **mor.utility.sceneCreation.modifyGraphScene**

### <span id="page-39-3"></span>modifyGraphScene(*node*, *nbrOfModes*, *newParam*)

**Modify the current scene to be able to reduce it**

<span id="page-40-1"></span>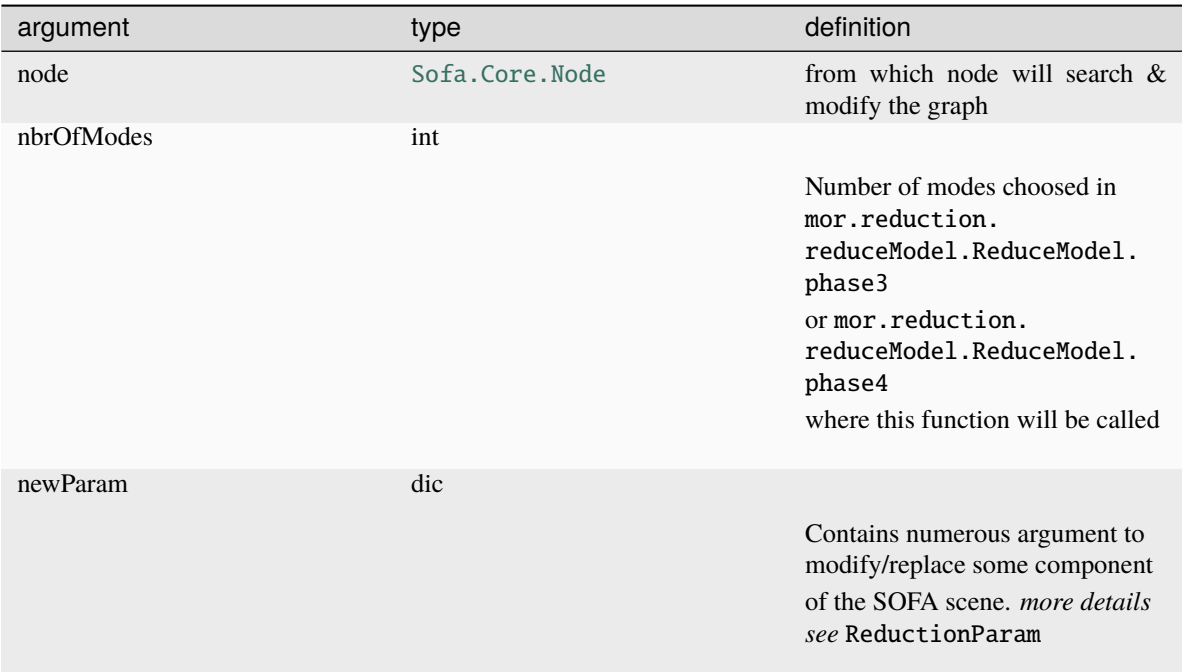

For more detailed about the modification & why they are made see here

### **Returns**

None

### **Raises**

Exception: cannot modify scene from path

### **mor.utility.sceneCreation.removeNode**

### <span id="page-40-0"></span>removeNode(*node*)

From a [Sofa.Core.Node](https://sofapython3.readthedocs.io/en/latest/content/modules/Sofa/generated/_autosummary/_autosummary/Sofa.Core.Node.html#Sofa.Core.Node) get its first parent and remove [Sofa.Core.Node.removeChild](https://sofapython3.readthedocs.io/en/latest/content/modules/Sofa/generated/_autosummary/_autosummary/Sofa.Core.Node.html#Sofa.Core.Node.removeChild)

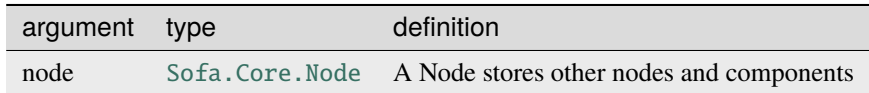

#### **Returns**

None

### <span id="page-41-4"></span>**mor.utility.sceneCreation.removeNodes**

### <span id="page-41-0"></span>removeNodes(*nodes*)

Iterate over list of [Sofa.Core.Node](https://sofapython3.readthedocs.io/en/latest/content/modules/Sofa/generated/_autosummary/_autosummary/Sofa.Core.Node.html#Sofa.Core.Node) and remove them with [removeNode](#page-40-0)

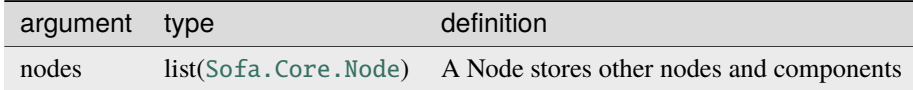

#### **Returns**

None

### **mor.utility.sceneCreation.removeObject**

### <span id="page-41-1"></span>removeObject(*obj*)

```
From a Sofa.Core.Object get Sofa.Core.BaseContext and remove itself Sofa.Core.Node.
removeObject
```
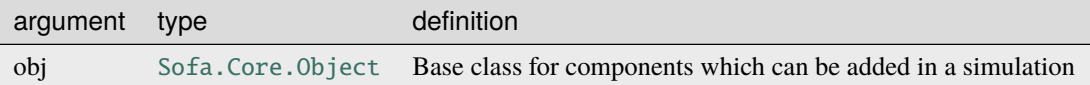

### **Returns**

None

### **mor.utility.sceneCreation.removeObjects**

### <span id="page-41-2"></span>removeObjects(*objects*)

Iterate over list of [Sofa.Core.Object](https://sofapython3.readthedocs.io/en/latest/content/modules/Sofa/generated/_autosummary/_autosummary/Sofa.Core.Object.html#Sofa.Core.Object) and remove them with [removeObject](#page-41-1)

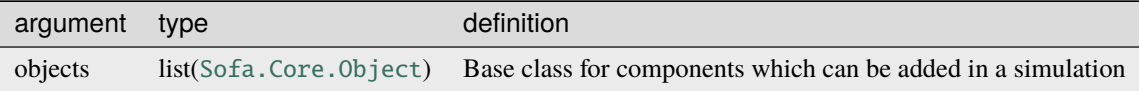

**Returns**

None

### **mor.utility.sceneCreation.searchObjectClassInGraphScene**

### <span id="page-41-3"></span>searchObjectClassInGraphScene(*node*, *toFind*)

**Search in the Graph scene recursively for all the node with the same className as toFind**

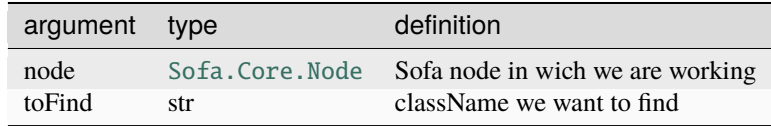

### **Returns**

results of search in tab

### <span id="page-42-3"></span>**mor.utility.sceneCreation.searchPlugin**

### <span id="page-42-1"></span>searchPlugin(*rootNode*, *pluginName*)

**Search if a plugin if used in a SOFA scene**

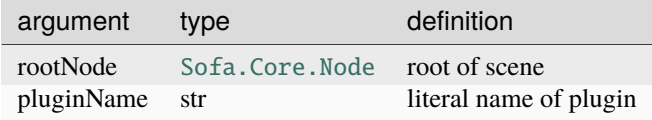

### **Returns**

found boolean

### <span id="page-42-0"></span>**5.2.3 mor.utility.writeScene**

**Set of functions to create a reusable SOFA component out of a SOFA scene**

### **Functions**

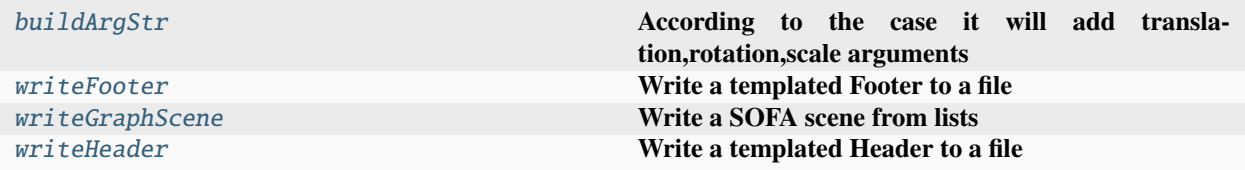

### **mor.utility.writeScene.buildArgStr**

<span id="page-42-2"></span>buildArgStr(*arg*, *translation=None*)

**According to the case it will add translation,rotation,scale arguments**

Allowing to move easily in a scene the created component

**Args:**

<span id="page-43-1"></span>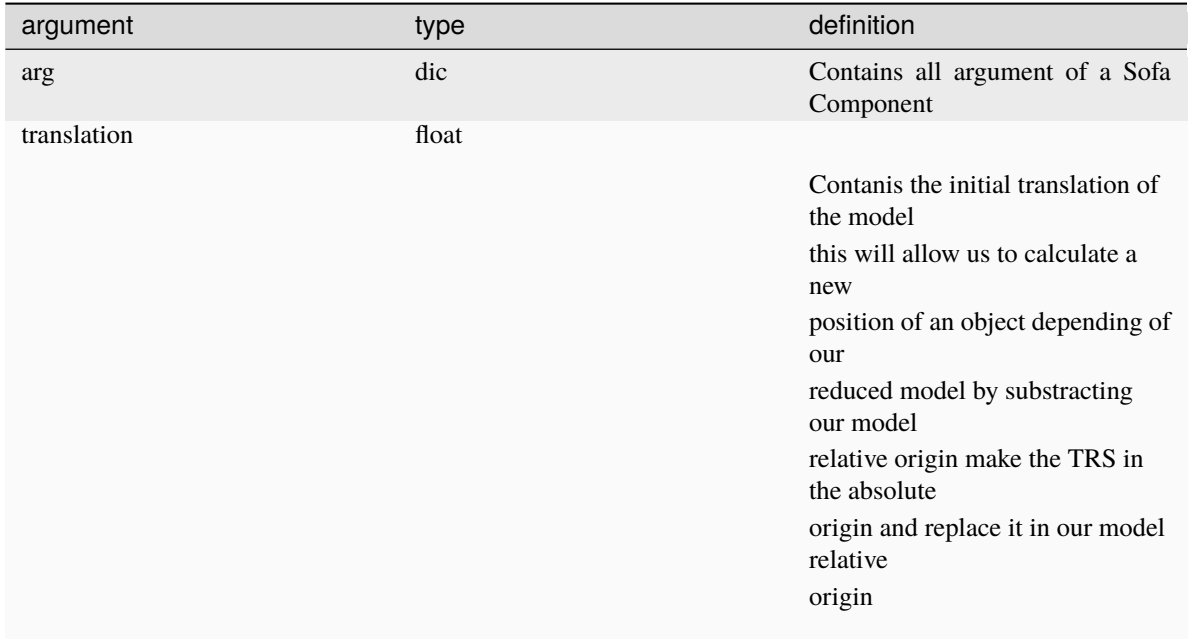

### **mor.utility.writeScene.writeFooter**

<span id="page-43-0"></span>writeFooter(*packageName*, *nodeName*, *listplugin*, *dt*, *gravity*)

### **Write a templated Footer to a file**

This footer will finalize the component created by [writeHeader](#page-44-1) & [writeGraphScene](#page-44-0) allowing the user to test it rapidly while keeping its original root configuration (listplugin/dt/gravity)

### **Args:**

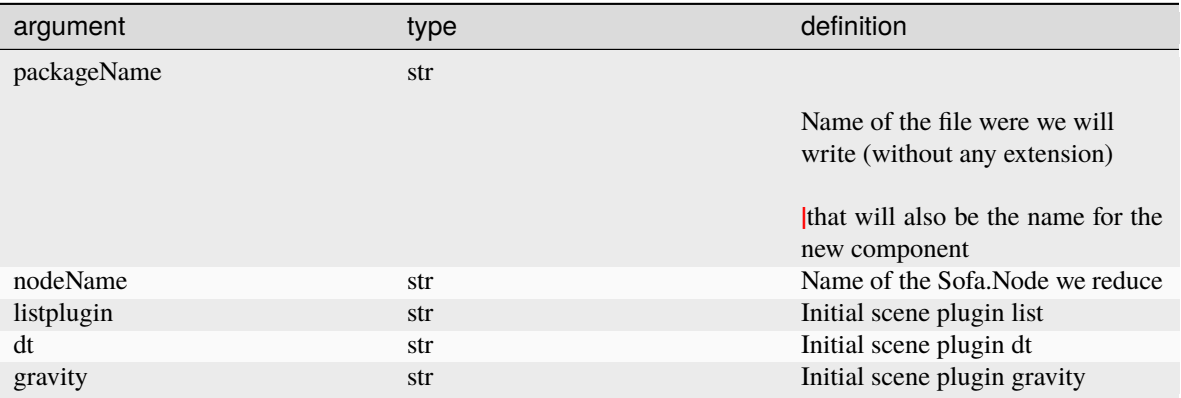

### <span id="page-44-2"></span>**mor.utility.writeScene.writeGraphScene**

### <span id="page-44-0"></span>writeGraphScene(*packageName*, *nodeName*, *myMORModel*, *myModel*)

### **Write a SOFA scene from lists**

With 2 lists describing the 2 Sofa.Node containing the components for our reduced model, this function will write each component with their initial parameters and clean or add parameters in order to have in the end a reduced model component reusable as a function with arguments as :

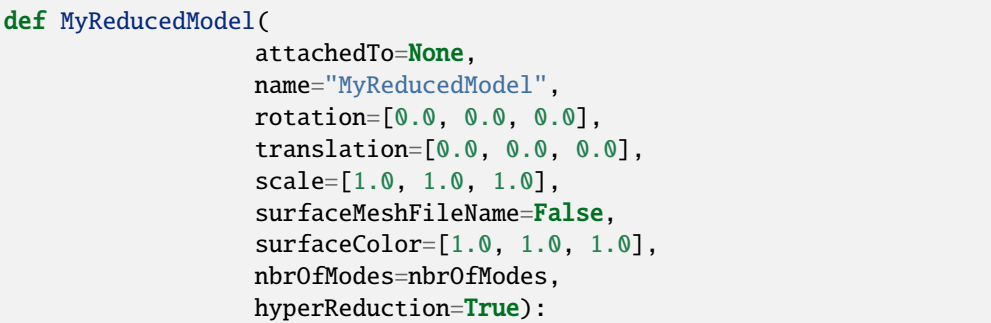

### **Args:**

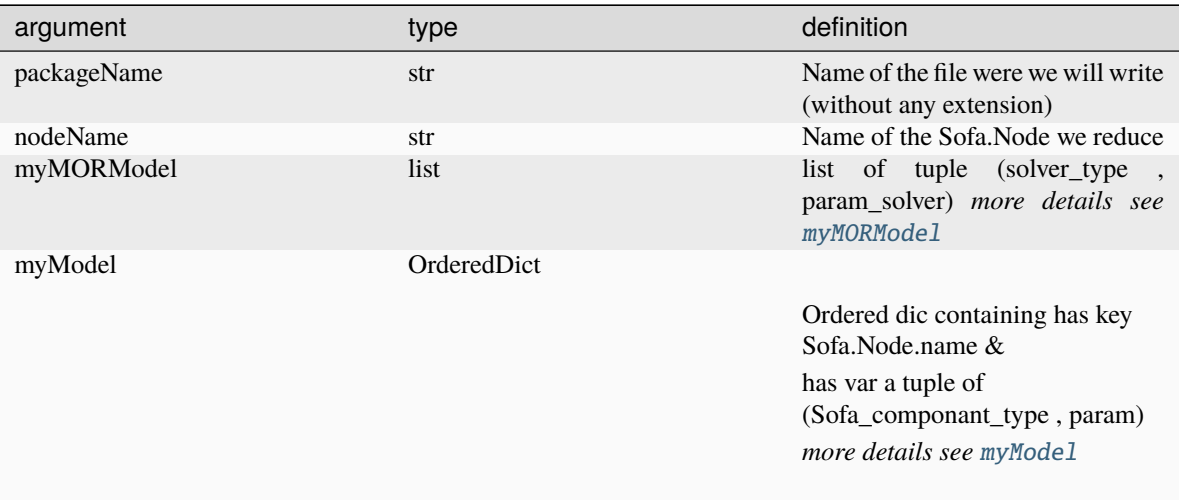

### **mor.utility.writeScene.writeHeader**

### <span id="page-44-1"></span>writeHeader(*packageName*, *nbrOfModes*)

### **Write a templated Header to a file**

**Arg:**

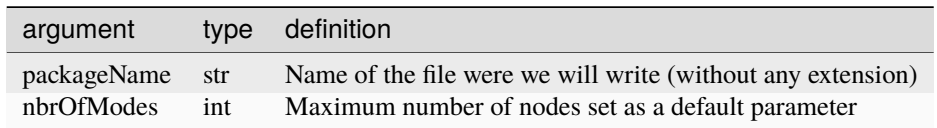

## <span id="page-45-5"></span><span id="page-45-0"></span>**5.3 mor.wrapper**

**Set of functions to modify the SOFA scene during its construction**

### **Content:**

[mor.wrapper.replaceAndSave](#page-45-3) **Functions that will be use during wrapping**

## <span id="page-45-3"></span>**5.3.1 mor.wrapper.replaceAndSave**

**Functions that will be use during wrapping**

### **Global Variable**

### forceFieldImplemented

List of ForceField implemented and there associated HyperReduced one This will be use to *swap* forcefield during scene creation with [MORreplace](#page-46-0)

### <span id="page-45-2"></span>myModel

### **OrderedDict that will contain:**

- has key Sofa.node.name
- has items list of tuple (type,argument) each one coresponding to a component

### <span id="page-45-1"></span>myMORModel

list of tuple (type,argument) each one coresponding to a component

### <span id="page-45-4"></span>pathToUpdate

### forcefield

### **Methods**

### **Functions**

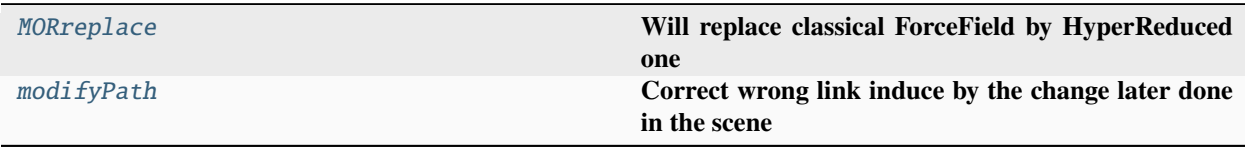

### <span id="page-46-2"></span>**mor.wrapper.replaceAndSave.MORreplace**

### <span id="page-46-0"></span>MORreplace(*node*, *type*, *newParam*, *initialParam*)

### **Will replace classical ForceField by HyperReduced one**

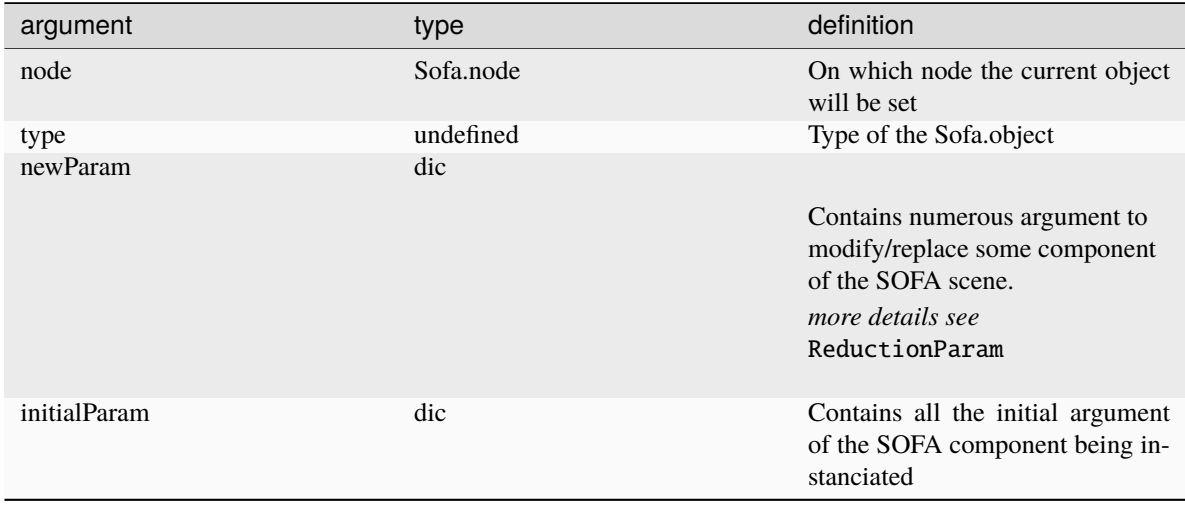

This function work thanks to the stlib.scene.Wrapper of the [STLIB](https://github.com/SofaDefrost/STLIB) SOFA plugin that will call this function BEFORE creating any SOFA component enabling us to replace/modify the SOFA component before its creation

This function will also, if there is *save* in the *newParam* key, save the initial component type & argument into 2 global variable [myModel](#page-45-2) & [myMORModel](#page-45-1) that will be used later by [writeGraphScene](#page-44-0) to create a reusable component.

We *save* our scene here with all the complications it will produce, wrong links (corrected by [modifyPath](#page-46-1)), need to differentiate components from *myModel* that will be moved in *myMORModel*, ect. . . Because this way the component parameters are not polluted by all unnecessary *dataFields* that are initialized during creation.

### **mor.wrapper.replaceAndSave.modifyPath**

#### <span id="page-46-1"></span>modifyPath(*currentPath*, *type*, *initialParam*, *newParam*)

#### **Correct wrong link induce by the change later done in the scene**

This step isn't always needed for execution because all the DataLink are made BEFORE we change the scene with [modifyGraphScene](#page-39-3) while the links are all correct (normally). But this way when we will "save" the scene with all the data value the links will be correct.

Also for the links to DATA (@myCoponent.myData) or DataLink poorly implemented if the link is false during initialization this link (string representing the path) will be lost and won't be tried again during bwdInit.

To correct that, we need to update after our scene modification, the changed links. We do that with [pathToUpdate](#page-45-4)

### **User Interface library**

[gui](#page-47-0) **Set of class/functions used to created the MOR GUI**

# <span id="page-47-3"></span><span id="page-47-0"></span>**5.4 mor.gui**

**Set of class/functions used to created the MOR GUI**

**Content:**

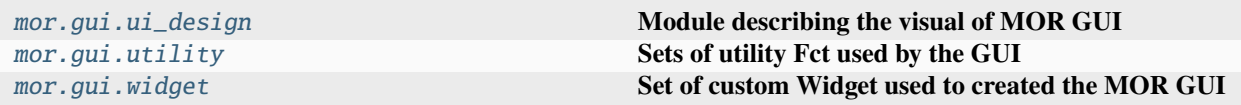

## <span id="page-47-1"></span>**5.4.1 mor.gui.ui\_design**

**Module describing the visual of MOR GUI**

**Classes**

Ui\_MainWindow()

## <span id="page-47-2"></span>**5.4.2 mor.gui.utility**

**Sets of utility Fct used by the GUI**

### **Functions**

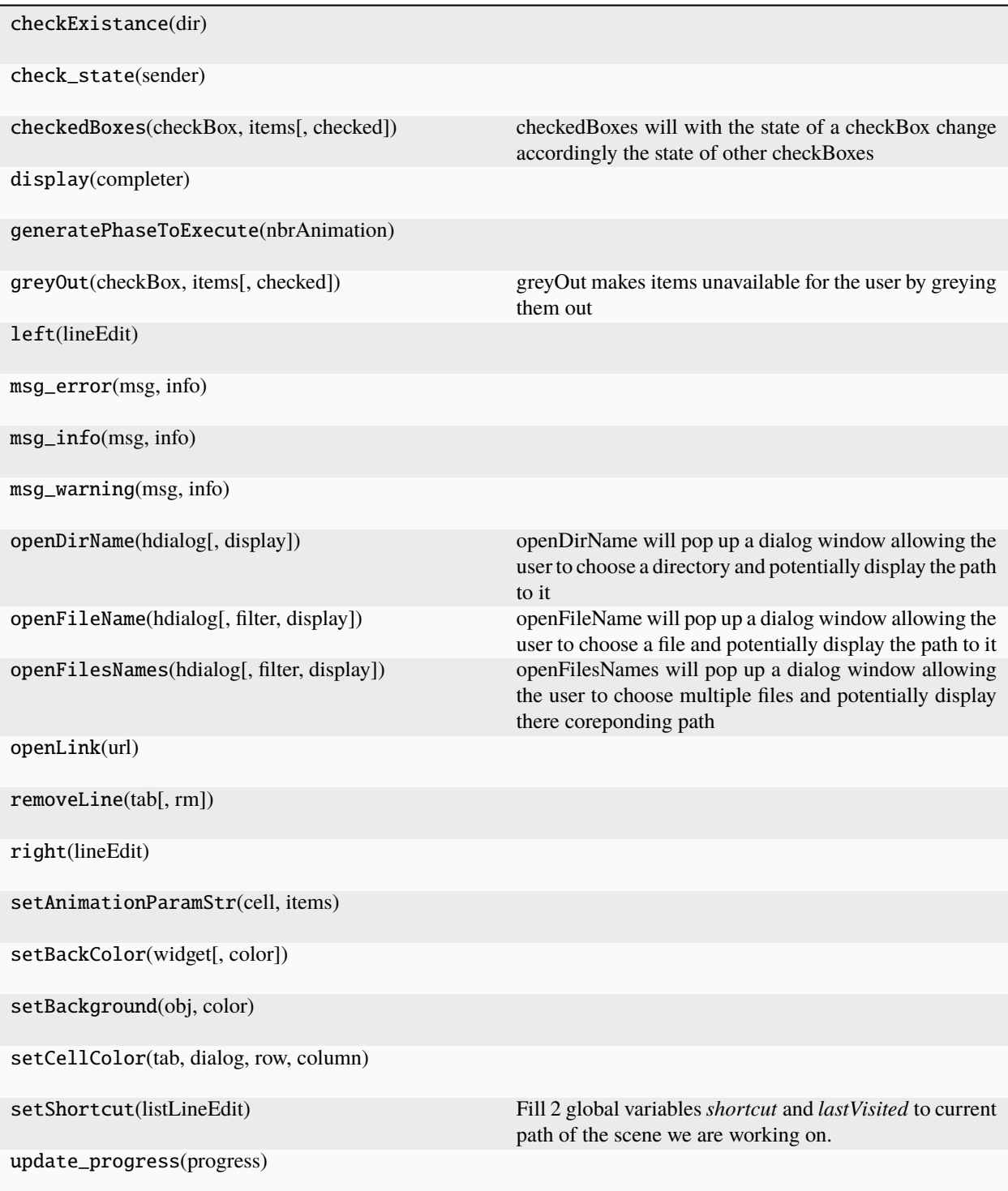

# <span id="page-49-1"></span><span id="page-49-0"></span>**5.4.3 mor.gui.widget**

**Set of custom Widget used to created the MOR GUI**

**Content:**

## **CHAPTER**

**SIX**

# **INDICES AND TABLES**

- <span id="page-50-0"></span>• genindex
- modindex
- search

# **PYTHON MODULE INDEX**

### <span id="page-52-0"></span>m

mor, [29](#page-32-2) mor.animation, [29](#page-32-1) mor.animation.shakingAnimations, [30](#page-33-0) mor.gui, [44](#page-47-0) mor.gui.ui\_design, [44](#page-47-1) mor.gui.utility, [44](#page-47-2) mor.gui.widget, [46](#page-49-0) mor.utility, [32](#page-35-0) mor.utility.graphScene, [32](#page-35-3) mor.utility.sceneCreation, [34](#page-37-0) mor.utility.writeScene, [39](#page-42-0) mor.wrapper, [42](#page-45-0) mor.wrapper.replaceAndSave, [42](#page-45-3)

## **INDEX**

## <span id="page-54-0"></span>A

addAnimation() (*in module mor.utility.sceneCreation*), [34](#page-37-2) addPlugin() (*in module mor.utility.sceneCreation*), [35](#page-38-1)

## B

buildArgStr() (*in module mor.utility.writeScene*), [39](#page-42-3)

# C

createDebug() (*in module mor.utility.sceneCreation*), [36](#page-39-4)

# D

defaultShaking() (*in module mor.animation.shakingAnimations*), [30](#page-33-3) doingCircle() (*in module mor.animation.shakingAnimations*), [30](#page-33-3) doingNothing() (*in module mor.animation.shakingAnimations*), [31](#page-34-2) dumpGraphScene() (*in module mor.utility.graphScene*), [33](#page-36-3)

# F

forcefield (*in module mor.wrapper.replaceAndSave*), [42](#page-45-5) forceFieldImplemented (*in module*

*mor.wrapper.replaceAndSave*), [42](#page-45-5)

# G

getContainer() (*in module mor.utility.sceneCreation*), [36](#page-39-4) getGraphScene() (*in module mor.utility.graphScene*), [33](#page-36-3) getNodeSolver() (*in module mor.utility.sceneCreation*), [36](#page-39-4)

# I

importScene() (*in module mor.utility.graphScene*), [33](#page-36-3)

## M

modifyGraphScene() (*in module mor.utility.sceneCreation*), [36](#page-39-4)

modifyPath() (*in module mor.wrapper.replaceAndSave*), [43](#page-46-2) module mor, [29](#page-32-3) mor.animation, [29](#page-32-3) mor.animation.shakingAnimations, [30](#page-33-3) mor.gui, [44](#page-47-3) mor.gui.ui\_design, [44](#page-47-3) mor.gui.utility, [44](#page-47-3) mor.gui.widget, [46](#page-49-1) mor.utility, [32](#page-35-4) mor.utility.graphScene, [32](#page-35-4) mor.utility.sceneCreation, [34](#page-37-2) mor.utility.writeScene, [39](#page-42-3) mor.wrapper, [42](#page-45-5) mor.wrapper.replaceAndSave, [42](#page-45-5) mor module, [29](#page-32-3) mor.animation module, [29](#page-32-3) mor.animation.shakingAnimations module, [30](#page-33-3) mor.gui module, [44](#page-47-3) mor.gui.ui\_design module, [44](#page-47-3) mor.gui.utility module, [44](#page-47-3) mor.gui.widget module, [46](#page-49-1) mor.utility module, [32](#page-35-4) mor.utility.graphScene module, [32](#page-35-4) mor.utility.sceneCreation module, [34](#page-37-2) mor.utility.writeScene module, [39](#page-42-3) mor.wrapper module, [42](#page-45-5) mor.wrapper.replaceAndSave

module, [42](#page-45-5)

MORreplace() (*in module mor.wrapper.replaceAndSave*), [43](#page-46-2) myModel (*in module mor.wrapper.replaceAndSave*), [42](#page-45-5) myMORModel (*in module mor.wrapper.replaceAndSave*), [42](#page-45-5)

## P

pathToUpdate (*in module mor.wrapper.replaceAndSave*), [42](#page-45-5)

# R

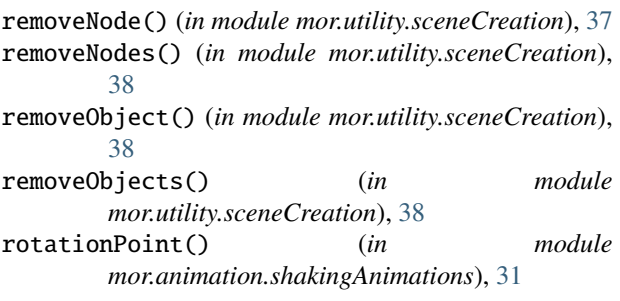

# S

```
searchObjectClassInGraphScene() (in module
       mor.utility.sceneCreation), 38
searchPlugin() (in module mor.utility.sceneCreation),
        39
shakingInverse() (in module
       mor.animation.shakingAnimations), 32
```
# $\cup$

upDateValue() (*in module mor.animation.shakingAnimations*), [32](#page-35-4)

# W

```
writeFooter() (in module mor.utility.writeScene), 40
writeGraphScene() (in module mor.utility.writeScene),
         41
writeHeader() (in module mor.utility.writeScene), 41
```